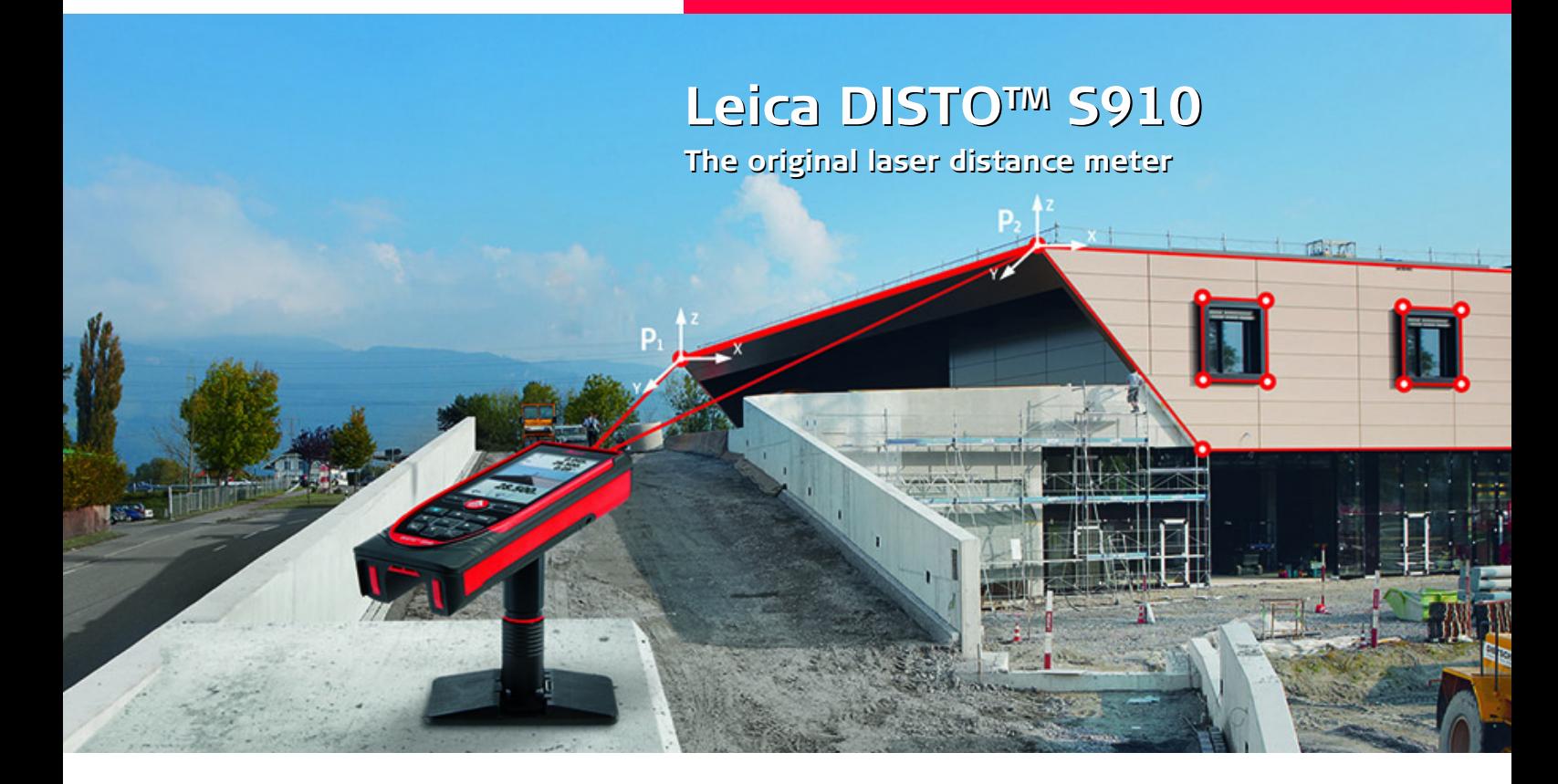

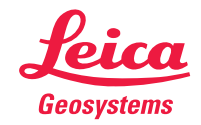

- when it has to be right

## **Índice ES**

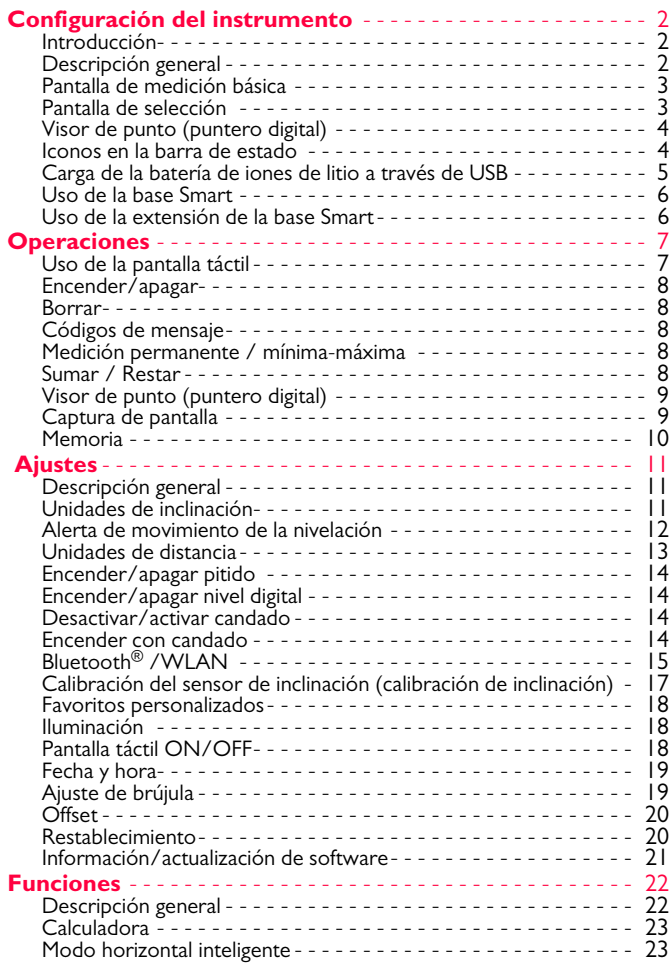

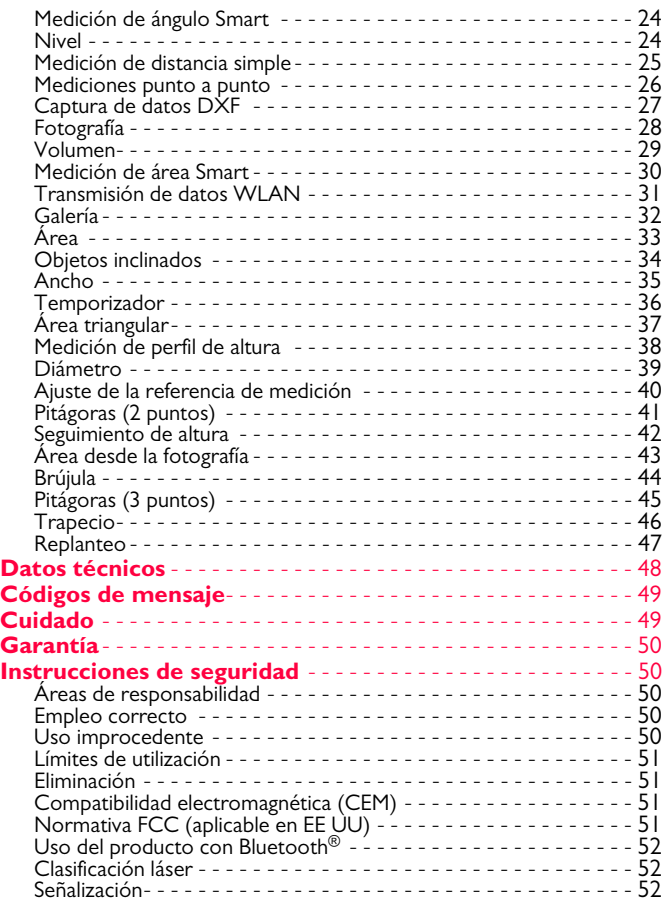

#### <span id="page-2-0"></span>**Configuración del instrumento ES**

#### <span id="page-2-1"></span>**Introducción**

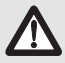

Lea detenidamente las instrucciones de seguridad y el manual de usuario antes de utilizar el producto por primera vez.

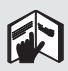

La persona responsable del producto deberá cerciorarse de que todos los usuarios entienden y cumplen estas instrucciones.

Los símbolos utilizados tienen los siguientes significados:

# -**ADVERTENCIA**

Indica una situación de riesgo potencial o de uso inadecuado que, en caso de no evitarse, puede ocasionar lesiones graves o incluso la muerte.

# -**CUIDADO**

Indica una situación de peligro potencial o un empleo no conforme que pueden ocasionar daños personales leves y/o considerables daños materiales, económicos y medioambientales.

- Información importante que debe respetarse en la práctica y **i**
- que ayuda al usuario a emplear el instrumento de forma eficiente y adecuada técnicamente.

### <span id="page-2-2"></span>**Descripción general**

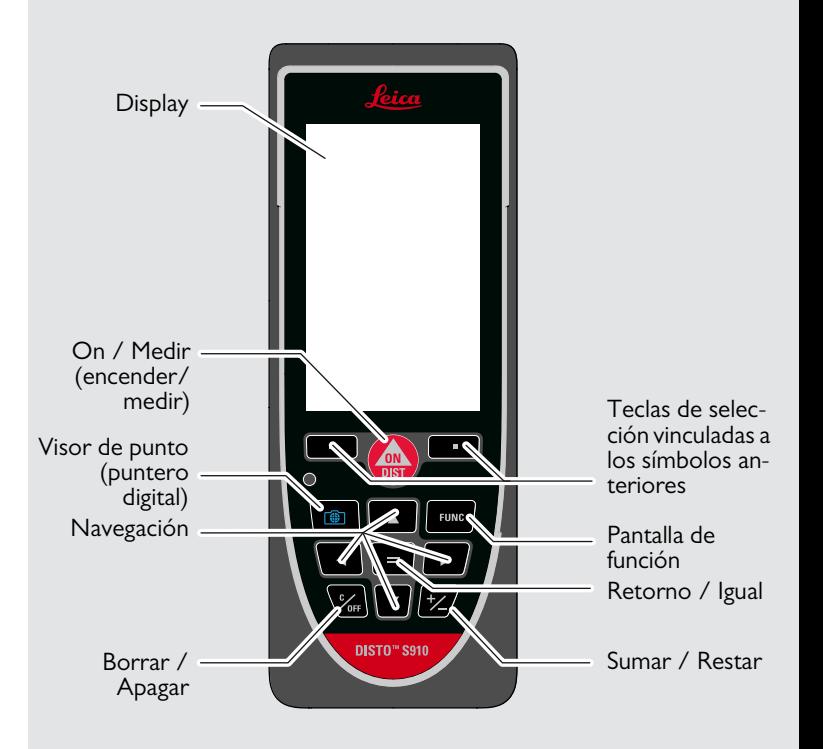

#### <span id="page-3-0"></span>**Pantalla de medición básica**

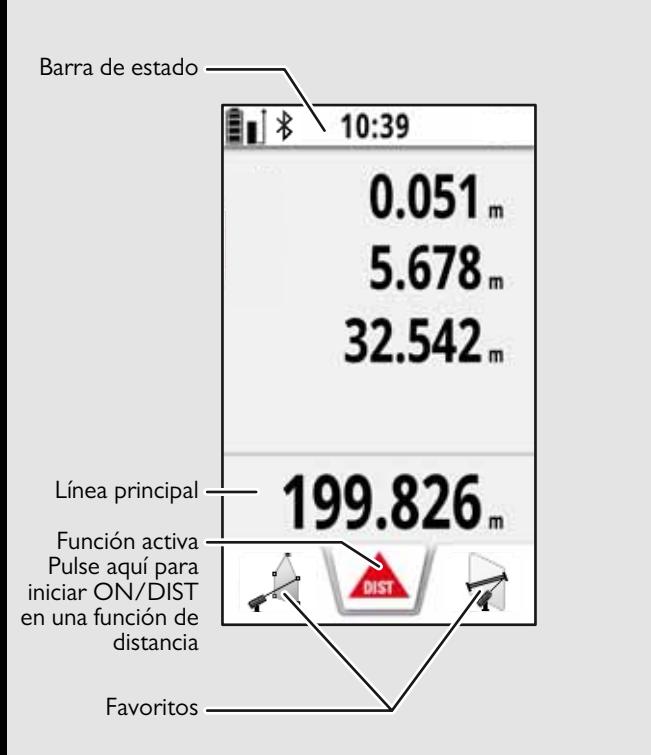

#### <span id="page-3-1"></span>**Pantalla de selección**

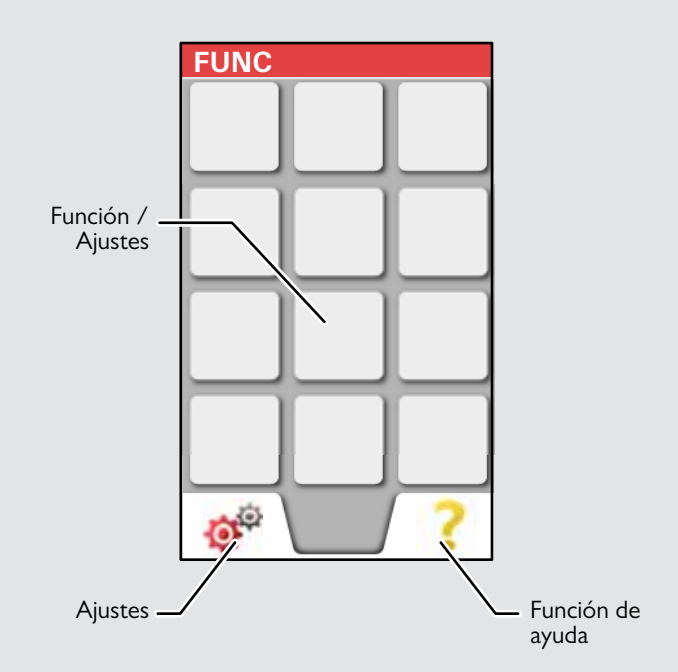

#### <span id="page-4-0"></span>**Visor de punto (puntero digital)**

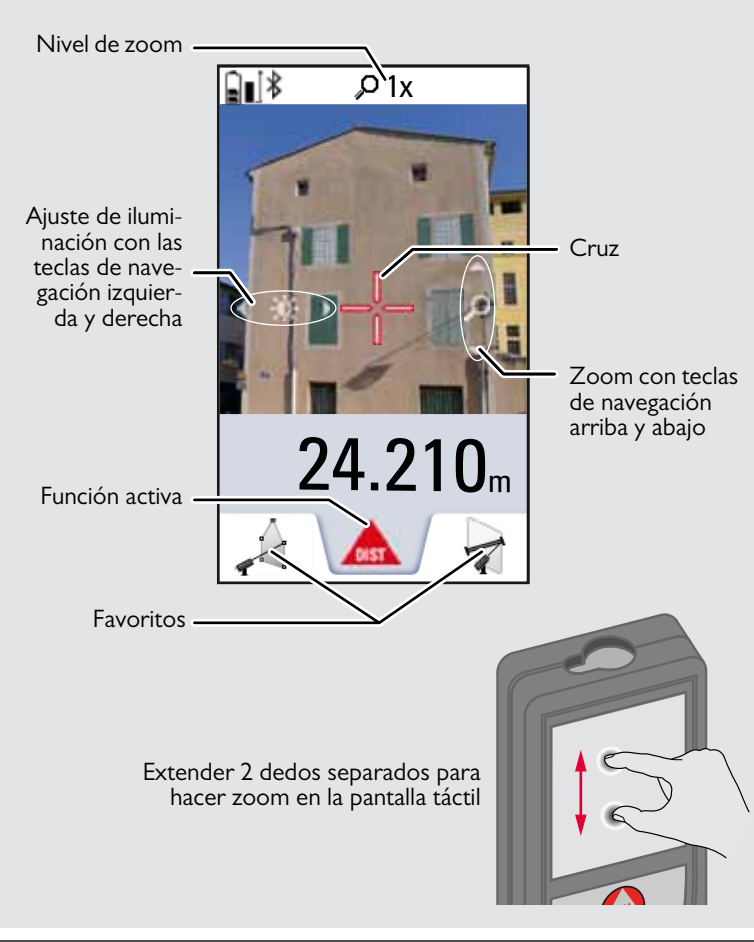

#### <span id="page-4-1"></span>**Iconos en la barra de estado**

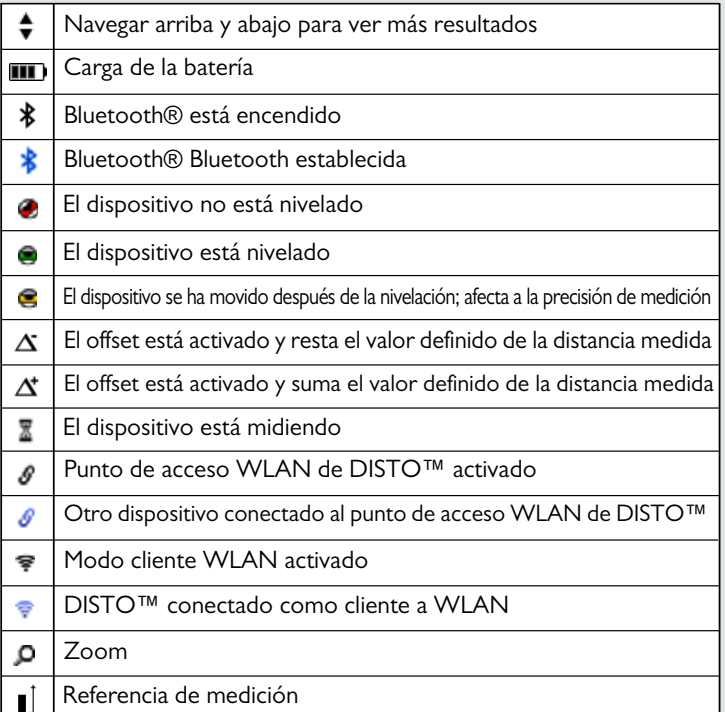

#### **Configuración del instrumento ES**

#### <span id="page-5-0"></span>**Carga de la batería de iones de litio a través de USB**

Cargar la batería antes de usarla por primera vez. Usar el cable suministrado para cargar la batería.

Insertar el extremo pequeño del cable en el puerto y conectar el extremo del cargador en una toma de corriente. Seleccionar el cargador apropiado para su país. El dispositivo no puede usarse mientras se está cargando.

El ordenador puede usarse también para cargar el dispositivo, pero este proceso requiere más tiempo. Si el dispositivo se conecta al ordenador mediante cable USB, puede descargar o eliminar la batería. **No es posible cargar ningún dato.**

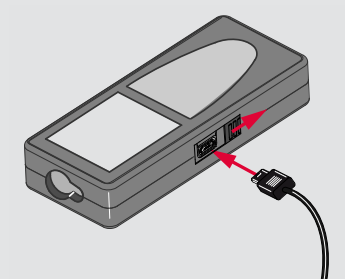

Cuando carga la batería, los siguientes iconos muestran el estado:

Cargando Totalmente cargado

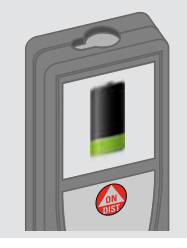

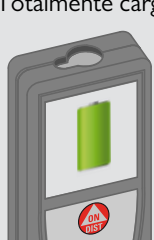

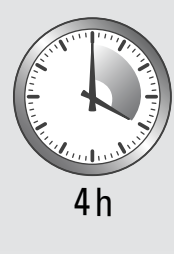

Cargar las baterías cuando el símbolo de batería esté intermiten-

Durante la carga, el dispositivo puede calentarse. Esto es normal y no debe afectar a la duración o al rendimiento del dispositivo. Si la batería se calienta por encima de los 40°C / 104°F, el cargador se para.

A una temperatura de almacenamiento recomendada de -20°C a +30°C (-4°F a +86°F), las baterías que contienen una carga del 50% al 100% pueden almacenarse hasta 1 año. Después de este período de almacenamiento, las baterías deben recargarse. Para ahorrar energía, desenchufar el cargador cuando no esté en<br>uso.

# -**CUIDADO**

**i**

La conexión inadecuada del cargador puede provocar importantes daños al dispositivo. La garantía no cubre los daños causados por un uso inadecuado. Usar solo cargadores, baterías y cables autorizados por Leica. El uso de cargadores o cables no autorizados puede causar la explosión de la batería o daños al dispositivo.

Si el dispositivo se conecta al ordenador mediante cable USB, puede descargar o eliminar la batería. No es posible cargar ningún dato.

#### **Configuración del instrumento ES**

#### <span id="page-6-0"></span>**Uso de la base Smart**

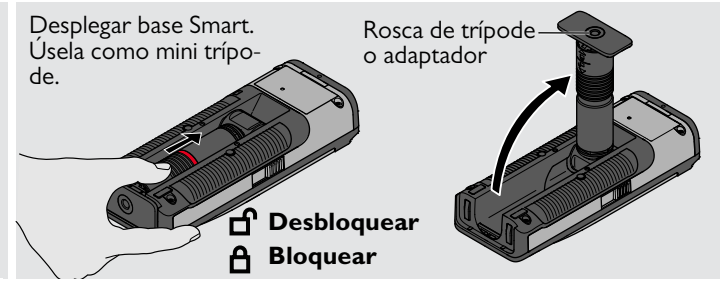

#### <span id="page-6-1"></span>**Uso de la extensión de la base Smart**

La extensión de la base Smart permite apuntar de modo estable sin inclinación no intencionada del dispositivo.

No mueva ni incline la base Smart durante la medición. Recomendamos el uso de un trípode con el adaptador Leica FTA360-S.

**i**

#### <span id="page-7-1"></span><span id="page-7-0"></span>**Operaciones Uso de la pantalla táctil**

Para usar la pantalla táctil solo deben emplearse los dedos. No permita que la pantalla táctil entre en contacto con otros disposi-

tivos eléctricos. Las descargas electrostáticas pueden provocar un malfuncionamiento de la pantalla táctil.

No deje que la pantalla táctil entre en contacto con agua. La pantalla táctil puede funcionar mal en condiciones de humedad y al exponerse al agua.

Para evitar daños a la pantalla táctil, no pulsar en ella con objetos afilados ni aplicar una presión excesiva en ella con los dedos.

#### **Pulsando**

**i**

#### **Arrastrando**

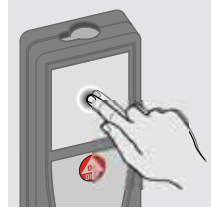

Pulsar en el display para abrir un botón en pantalla o para hacer una selección. La pulsación en el icono situado en el medio de la línea inferior activa la medición de distancia o enciende la cámara.

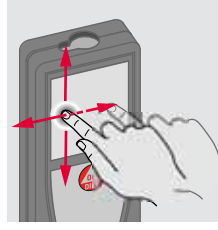

Arrastrar en el display para desplazarse a la pantalla anterior o a la siguiente en la función de galería.

#### **Pellizcando**

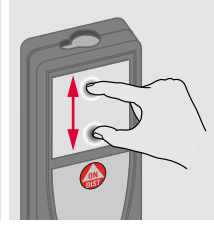

Extender 2 dedos separados para hacer zoom si el visor de punto está activado.

En lugar de usar la pantalla táctil, también pueden usarse los botones normales del teclado.

**i**

#### **Operaciones ES**

#### <span id="page-8-0"></span>**Encender/apagar Borrar Códigos de mensaje ON (en-**  $\sqrt{ }$  **OFF** Si no se pulsa nin-**1 vez 2 veces** Si aparece el mensaje "info" con un guna tecla durannúmero, observe las instrucciones **i** te 180 seg, el de la sección "Códigos de mensaje". **OFF** 0FF dispositivo se Ejemplo: **DIST** apaga automáti-**2 seg** camente. Sale de la función El dispositivo se Deshace la última actual, va al modo acción. de funcionamiento apaga. por defecto.

<span id="page-8-1"></span>valor medido se visualiza en la línea 3

max

### <span id="page-8-3"></span>**Medición permanente / mínima-máxima**

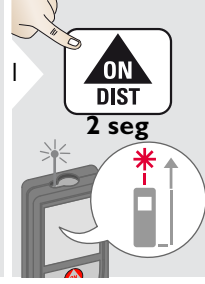

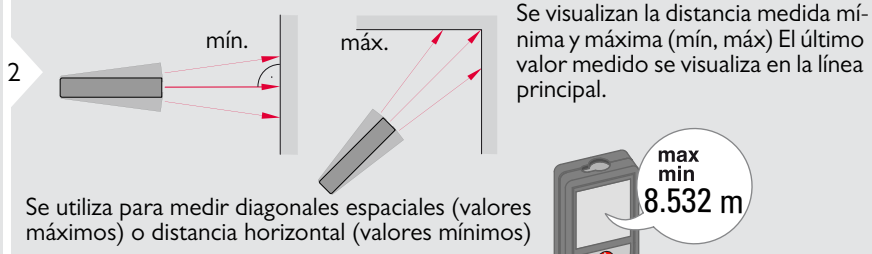

<span id="page-8-4"></span>**Sumar / Restar**

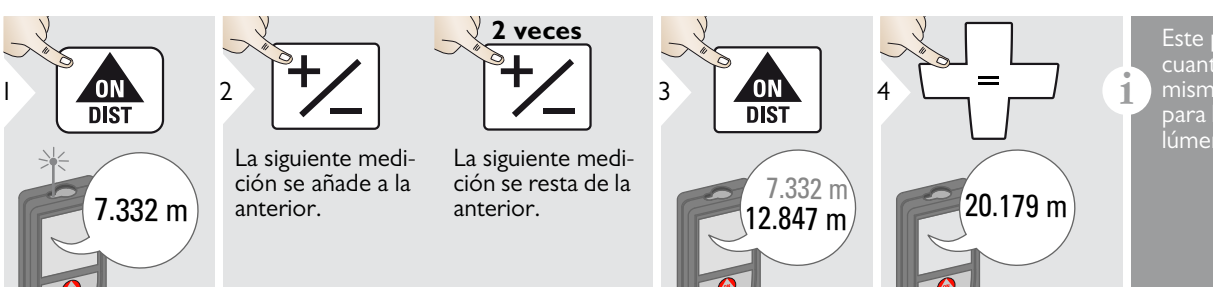

Este proceso puede repetirse cuantas veces sea necesario. El mismo proceso puede utilizarse para la suma o resta de áreas y volúmenes.

Detiene la medición permanente /mínimo-máximo.

<span id="page-8-2"></span>**ON** 

**DIST** 

Leica DISTOTM S910 808167a **8**

#### **Operaciones ES**

#### <span id="page-9-0"></span>**Visor de punto (puntero digital)**

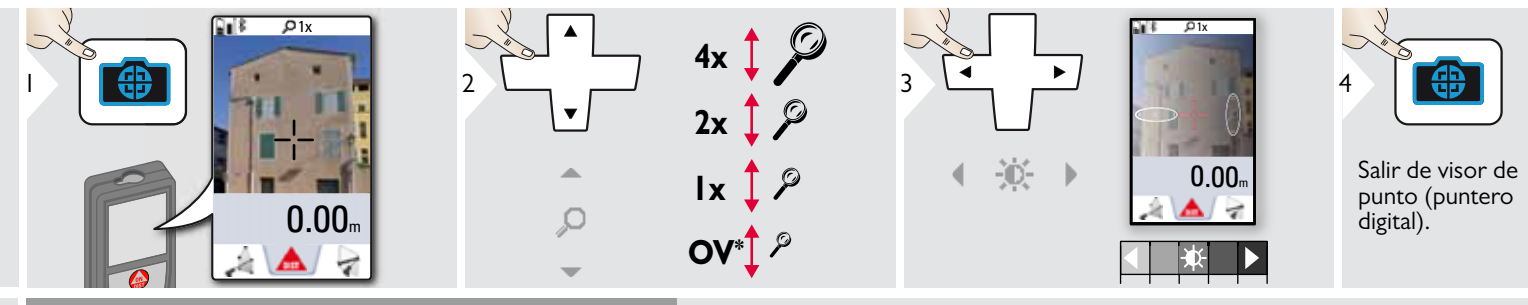

Se trata de una ayuda extraordinaria para la medición en exteriores. El visor de punto integrado (puntero digital) muestra el objetivo en el display. El dispositivo mide en el centro de la cruz, incluso si el láser no es visible.

Cuando la cámara del visor de punto se utiliza en objetivos cercanos se producen errores de paralaje con el efecto de que el láser aparece desplazado en la cruz. En este caso, el error se corrige automáticamente con un cambio de la cruz.

#### <span id="page-9-1"></span>**Captura de pantalla**

**i**

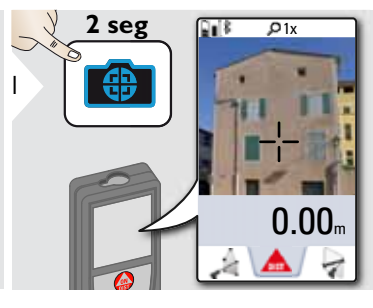

La fotografía de captura de pantalla se guarda en la galería.

#### **Operaciones ES**

#### <span id="page-10-0"></span>**Memoria**

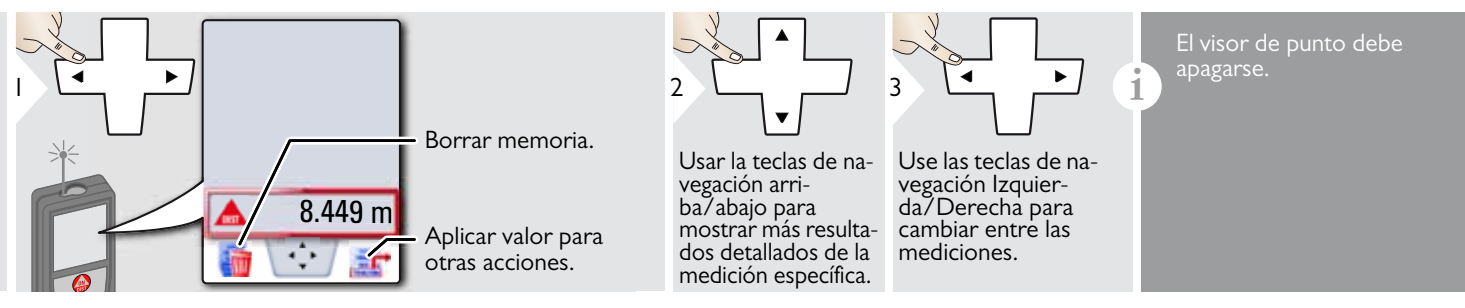

<span id="page-11-0"></span>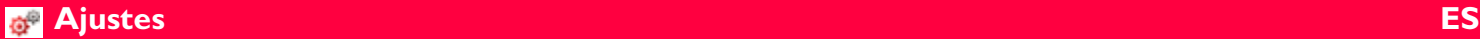

#### <span id="page-11-1"></span>**Descripción general**

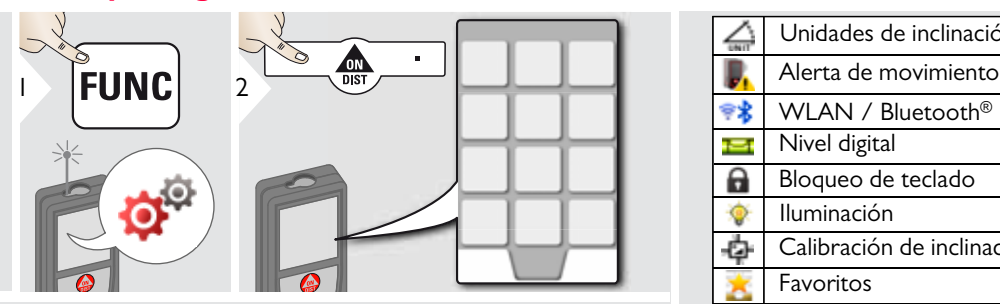

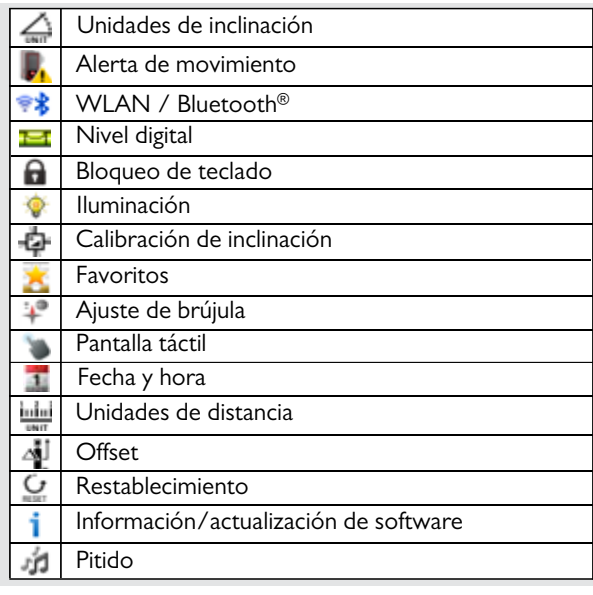

# <span id="page-11-2"></span>**Unidades de inclinación**

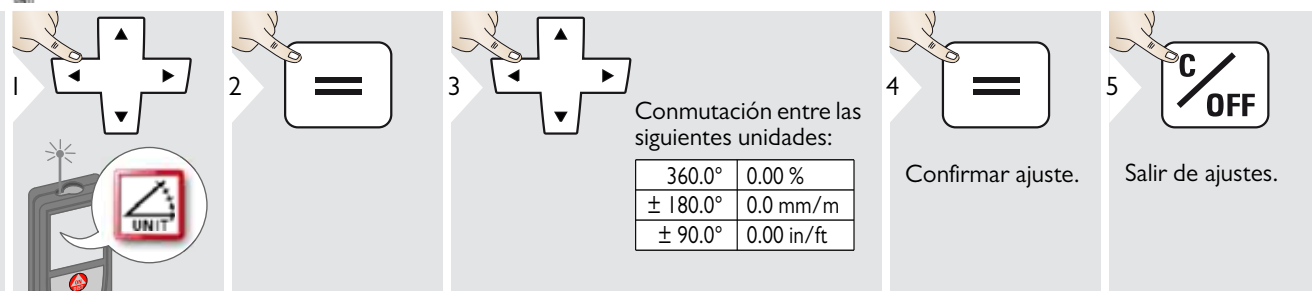

### <span id="page-12-0"></span>**Alerta de movimiento de la nivelación**

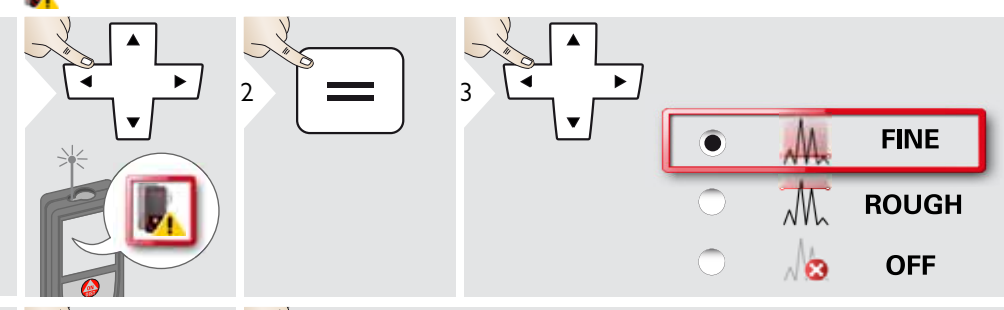

Elija la sensibilidad de la nivelación que se necesita para algunas funciones de medición. FINE significa que la nivelación del dispositivo es sensible a cualquier pequeña vibración. Elija ROUGH para trabajar en entornos de construcción duros con muchos choques y vibraciones. En este caso, la precisión se reduce en correlación con los movimientos.

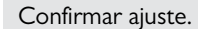

4

Salir de ajustes.

**OFF** 

5

Leica DISTOTM S910 808167a **12**

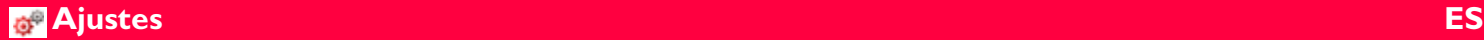

# <span id="page-13-0"></span>**Unidades de distancia**

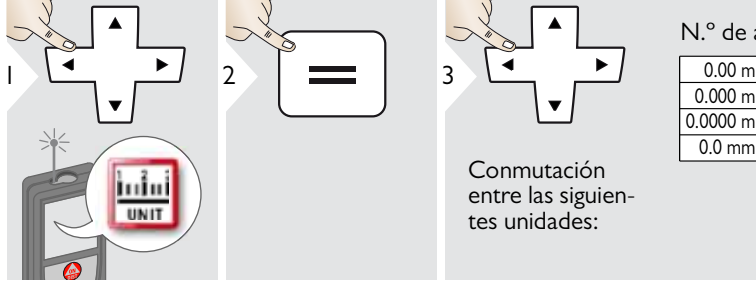

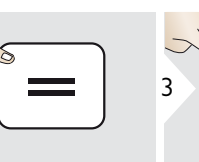

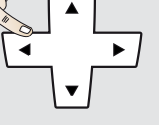

 $\vee$ 

Conmutación entre las siguientes unidades:

#### N.º de art. 805080:

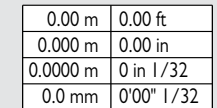

 $0.00 m$ 0.000 m 0'00" 1/16  $0.0000 m$  $0.0 \text{ mm}$  $\frac{0.00 \text{ ft}}{0.00 \text{ in}}$ 0'00" 1/32 0'00" 1/8  $0'00''$   $1/4$ 0 in 1/32 0 in 1/16 0 in 1/8  $0$  in  $1/4$ 0.000 yd

#### Modelo de EE.UU. Nº de art. 808183:

Confirmar ajuste. Salir de ajustes.

4

0FF

5

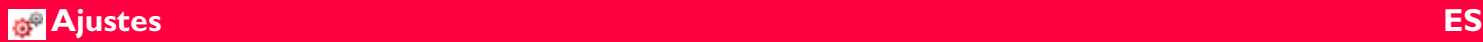

1

1

<span id="page-14-1"></span>i.

<span id="page-14-0"></span>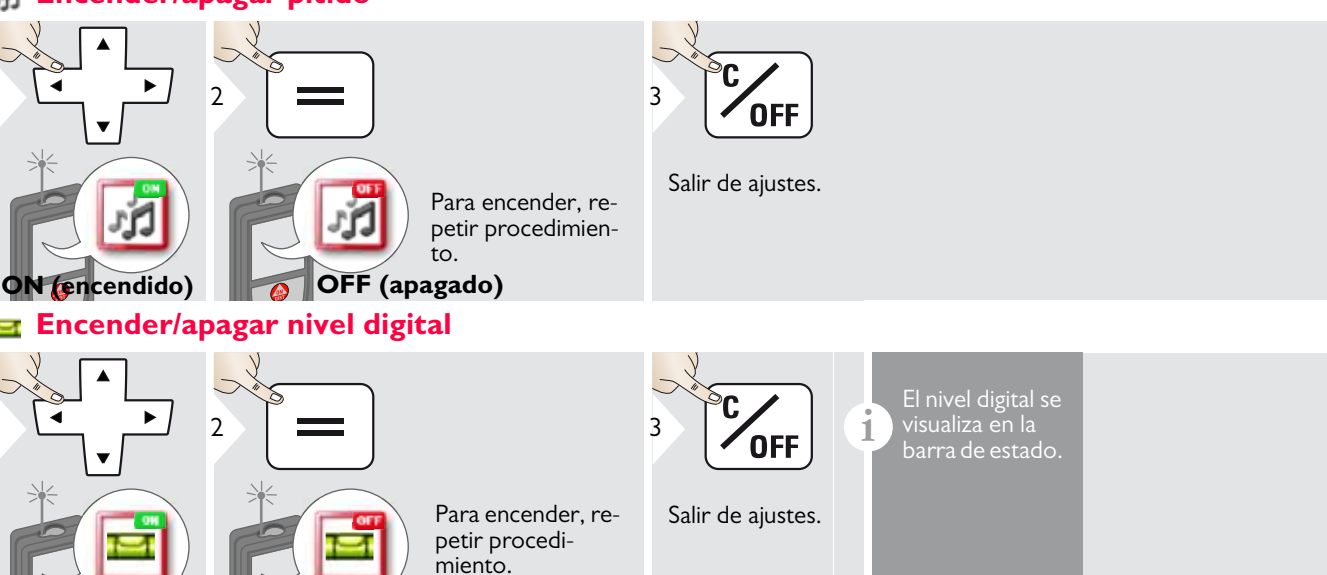

#### <span id="page-14-2"></span>**Desactivar/activar candado Encender con candado**  $\mathbf{a}$

<span id="page-14-3"></span>**OFF (apagado)**

**ON (encendido)**

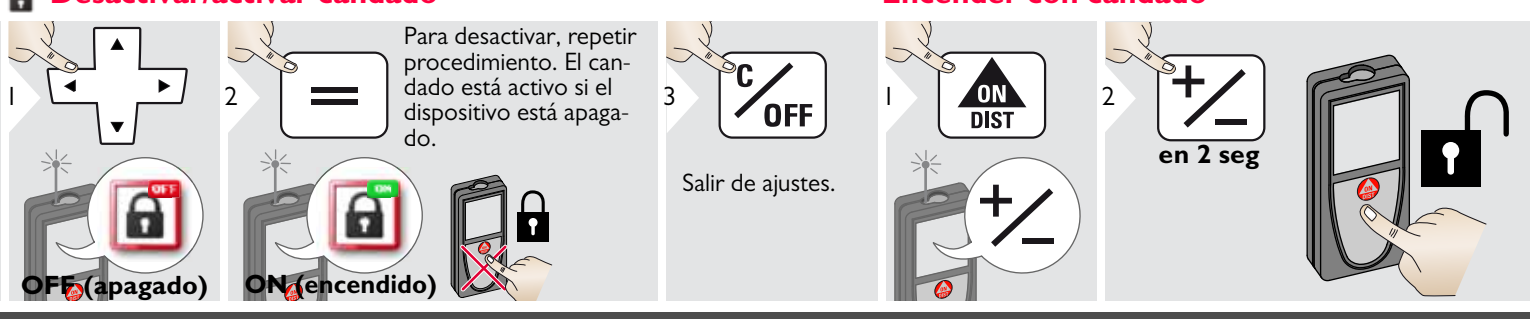

Leica DISTOTM S910 808167a **14**

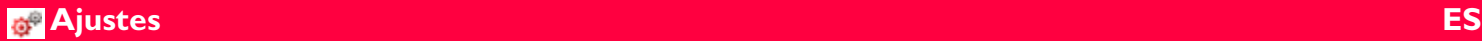

#### <span id="page-15-0"></span>*<b>Bluetooth® /WLAN*

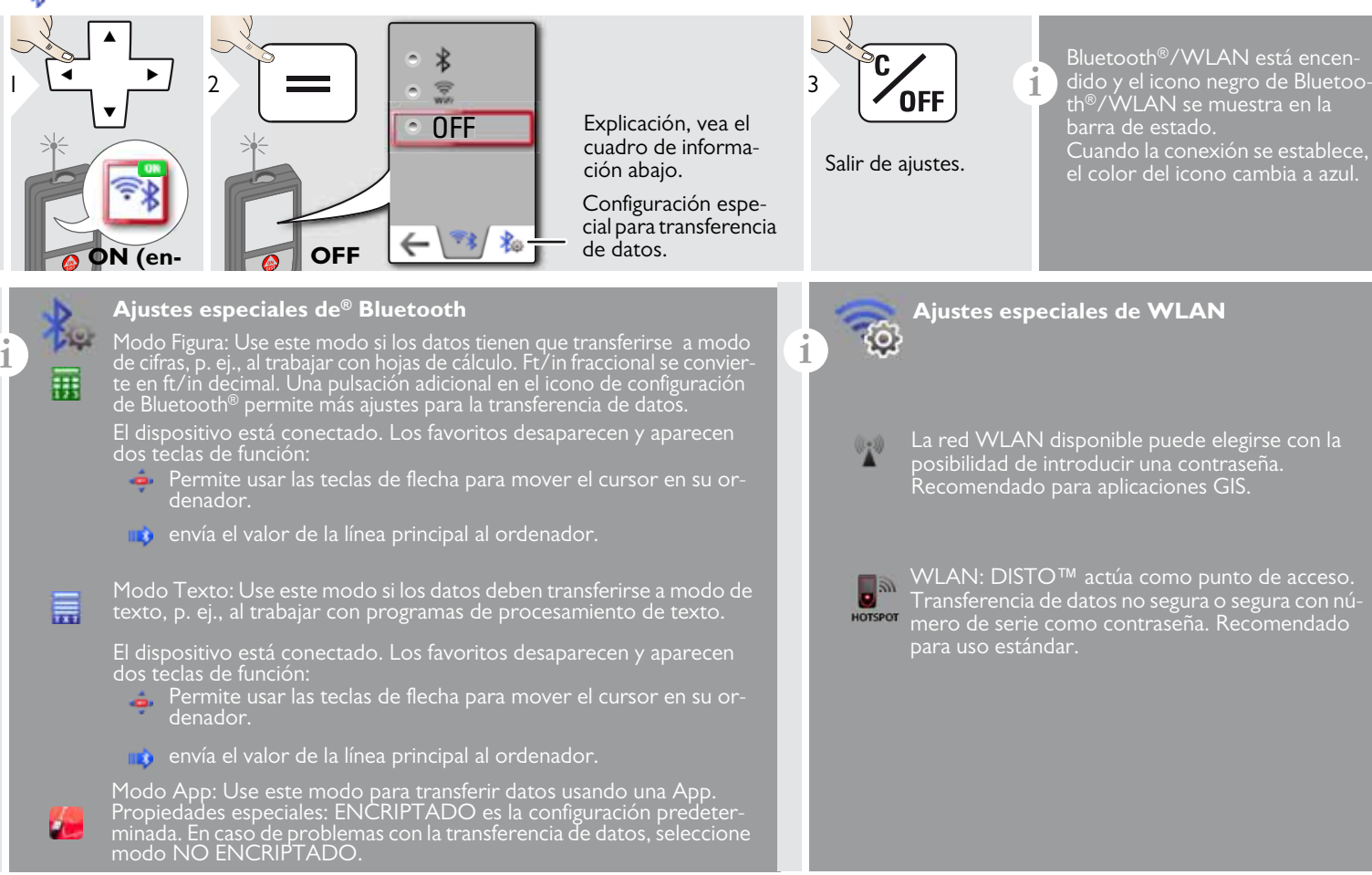

#### **Bluetooth® Bluetooth**

**i** Conectar el dispositivo con su teléfono inteligente, tableta, ordenador portátil, ...

La medición real se transfiere automáticamente si la conexión Bluetooth® está establecida. Para transferir un resultado desde la línea principal, pulse  $=$ . Bluetooth<sup>®</sup> se desconecta tan pronto como se apaga el distanciómetro lá-

El eficaz e innovador módulo Bluetooth® Smart (con el nuevo estándar Bluetooth® V4.0) trabaja junto con todos los dispositivos Bluetooth® Smart Ready. El resto de dispositivos Bluetooth® no el compatible con el Bluetooth® Smart Module, que está integrado en el dispositivo.

No ofrecemos garantía para software DISTO™ gratuito y tampoco ofrecemos soporte. No aceptamos responsabilidad alguna derivada de la utilización del software libre y no estamos obligados a proporcionar correcciones ni a desarrollar actualizaciones. Puede encontrarse una amplia gama de software comercial en nuestra página de inicio. Las aplicaciones para Android® o Mac iOS pueden encontrarse en tiendas especiales de internet.

Para consultar más detalles, vea nuestra página de inicio.

#### **Transferencia de datos WLAN**

**i** Con WLAN solo pueden transferirse datos de la función de Transmisión de datos de puntos. Se necesita el programa adecuado para recibir los datos, p. ej. DISTO™ transfer. Para consultar más detalles, vea nuestra página de inicio.

### <span id="page-17-0"></span>**Calibración del sensor de inclinación (calibración de inclinación)**

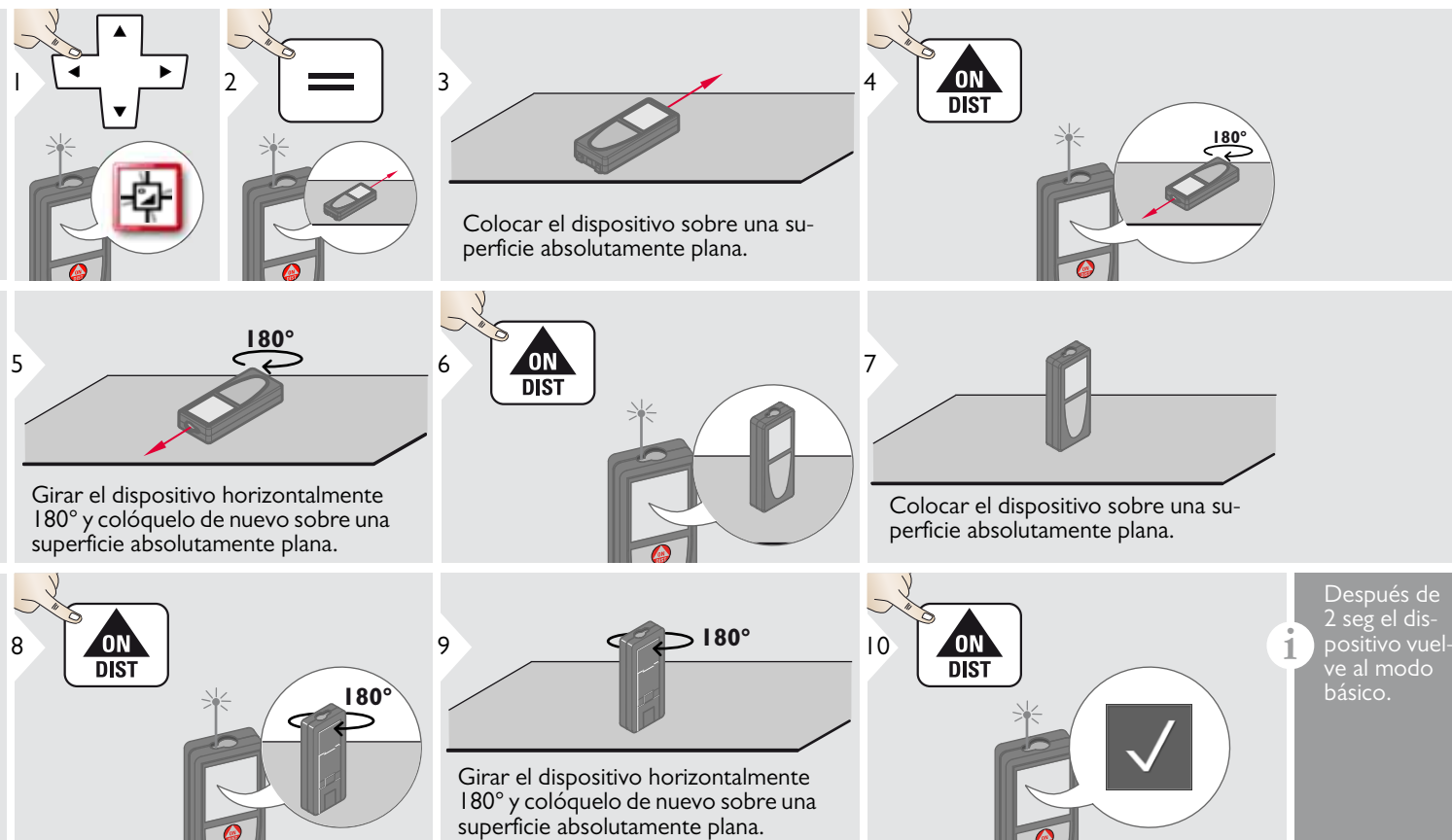

#### <span id="page-18-0"></span>**Favoritos personalizados**

<span id="page-18-1"></span>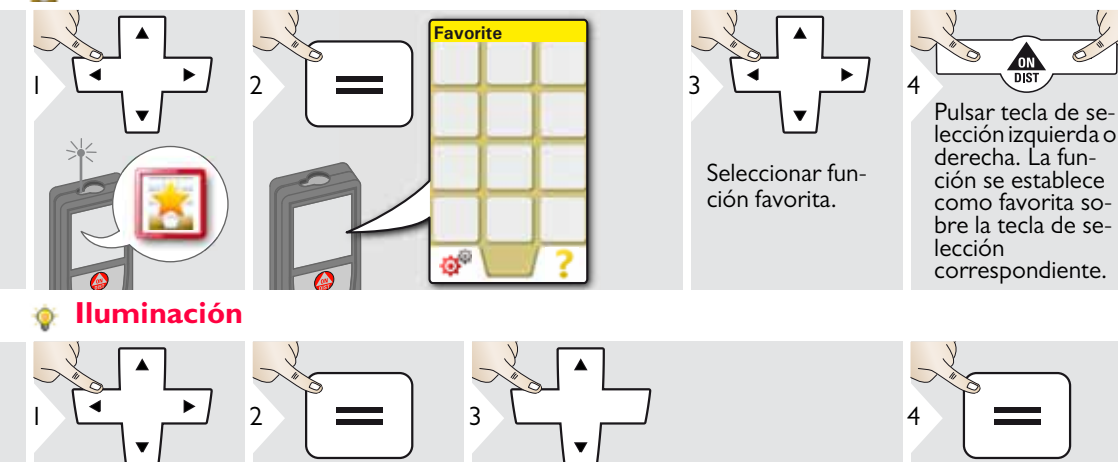

1/6 2/6 3/6 4/6 5/6 6/6

Confirmar ajuste. Salir de ajustes.

 $\frac{1}{2}$   $\frac{1}{2}$ 

pondiente.

para acceso rápido.

pulsar durante 2 seg una tecla de selección en el modo de medición. Seleccione su función favorita y pulse de nuevo brevemente en la tecla de selección corres-

Acceso directo:

**i**

Para ahorrar energía, reducir el brillo en caso de que no sea necesario.

## <span id="page-18-2"></span>**Pantalla táctil ON/OFF**

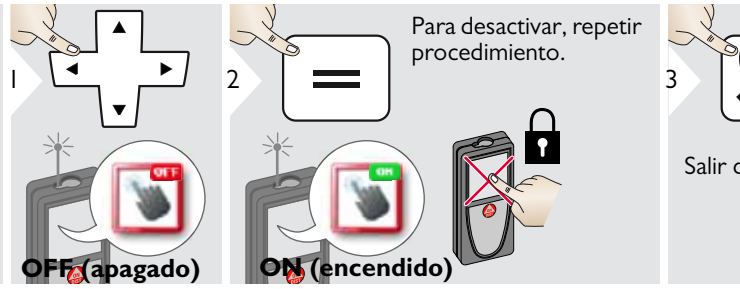

1/6

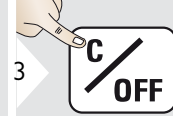

Seleccionar brillo.

Salir de ajustes.

Seleccione sus funciones favoritas

### <span id="page-19-0"></span>**Fecha y hora**

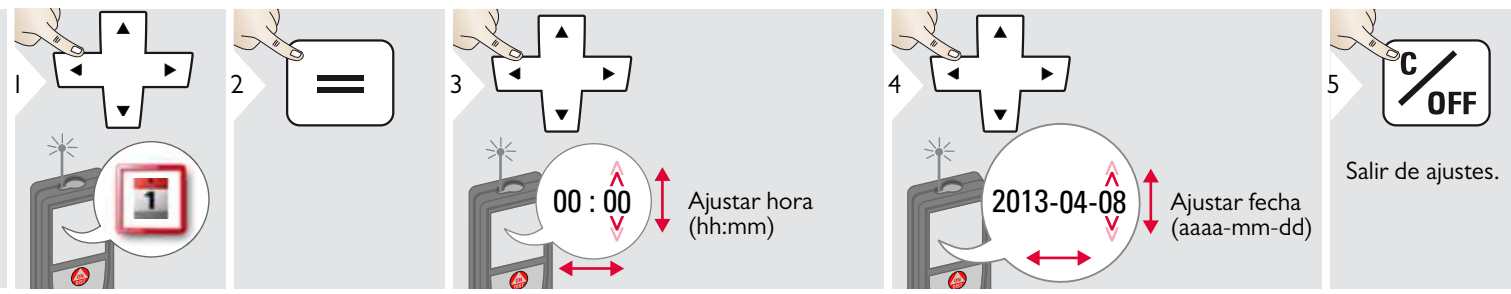

#### <span id="page-19-1"></span>**Ajuste de brújula**

#### **Ajuste de la declinación magnética**

**i** Dependiendo de su ubicación geográfica, el ángulo de declinación puede variar desde otras ubicaciones, puesto que los polos geográficos y magnéticos están alineados. No obstante, si la ubicación de referencia no está seleccionada, la diferencia en declinación entre los polos puede divergir en gran medida. Para obtener los mejores resultados, seleccione el punto de referencia geográfico más cercano siguiendo los pasos que figuran a continuación.

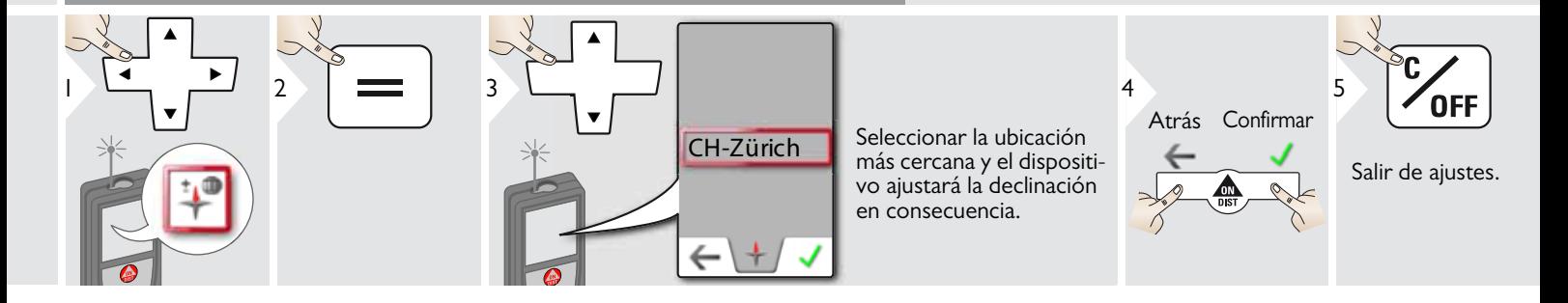

#### <span id="page-20-0"></span>**Offset**

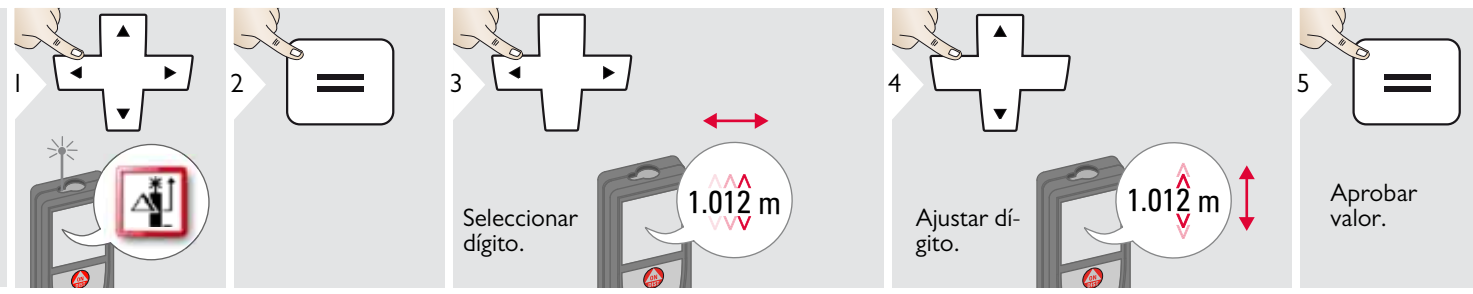

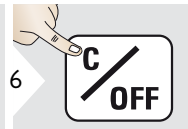

Salir de ajustes.

E<br> **i** Un offset suma un valor especifi-<br>
cado automáticamente a todas las<br>
mediciones o lo resta de las mismediciones o lo resta de las mismas. Esta función permite tener en cuenta las tolerancias. Se visualiza el icono de offset.

#### <span id="page-20-1"></span>**Restablecimiento**  $\underline{\mathsf{C}}$

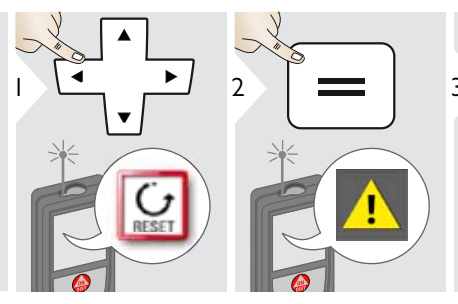

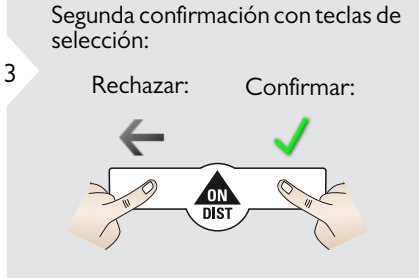

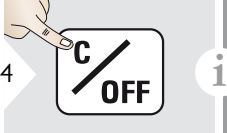

Salir de ajustes.

Restablecimiento devuelve el instrumento a los ajustes de fábrica. Se perderán todos los ajustes personalizados y las memorias.

**Se realiza un RESTABLECI-MIENTO DEL HARDWARE pulsando durante 15 seg la tecla ON/DIST.**

<span id="page-21-0"></span>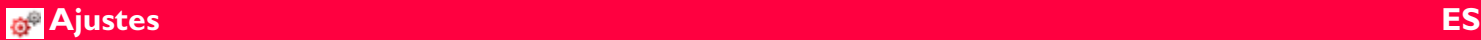

**i**

#### **Información/actualización de software**

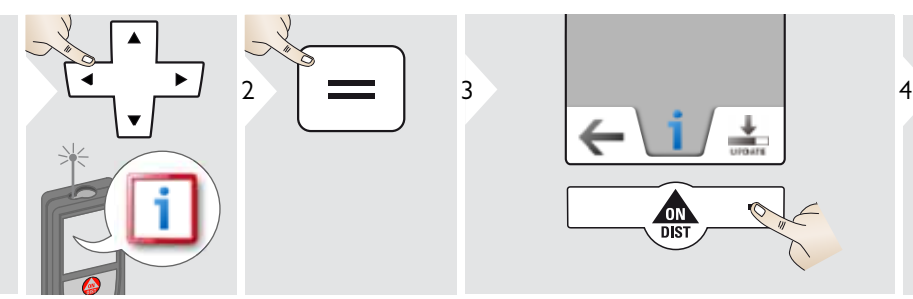

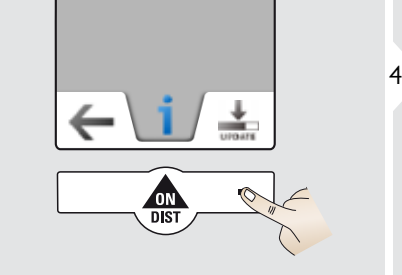

Conecte el dispositivo con USB a su ordenador.

 $5<sup>2</sup>$ 

Las actualizaciones de software con las instrucciones correspondientes están a su disposición en nuestro sitio web www.disto.com.

Asegúrese de usar siempre la versión de software más reciente.

## <span id="page-22-1"></span><span id="page-22-0"></span>**Descripción general**

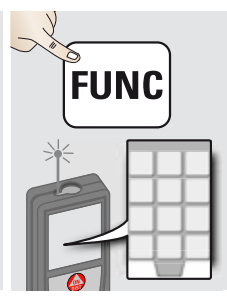

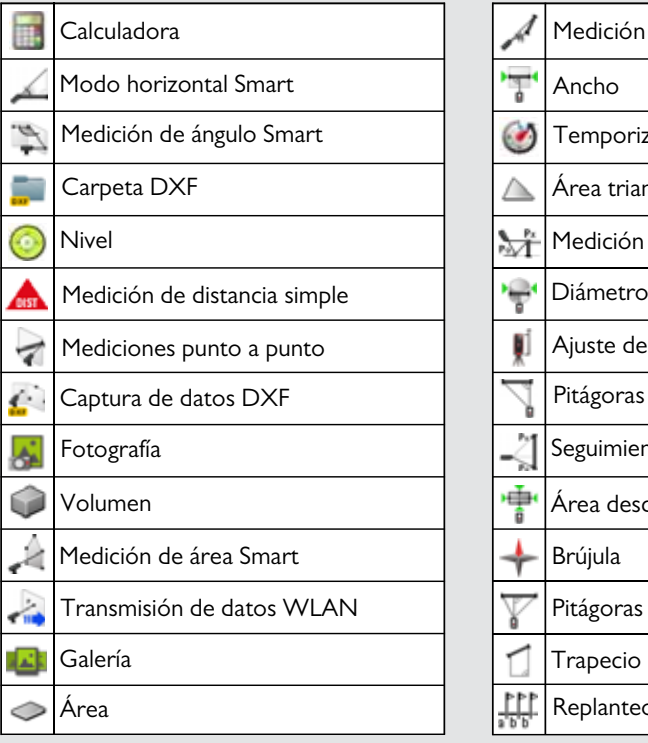

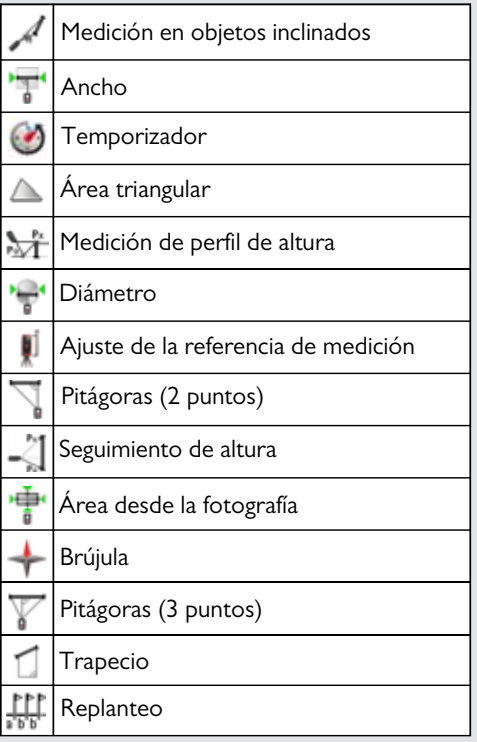

#### <span id="page-23-0"></span>**Calculadora**

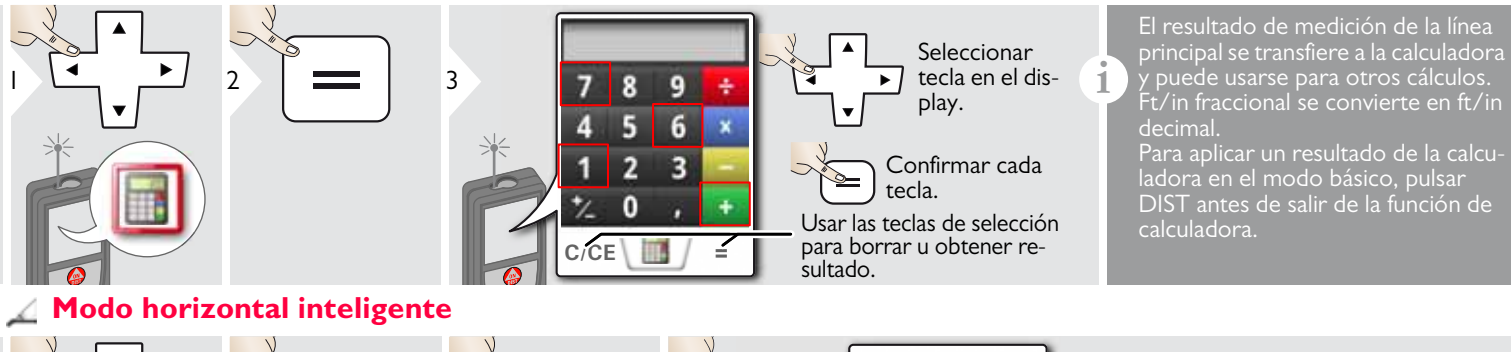

<span id="page-23-1"></span>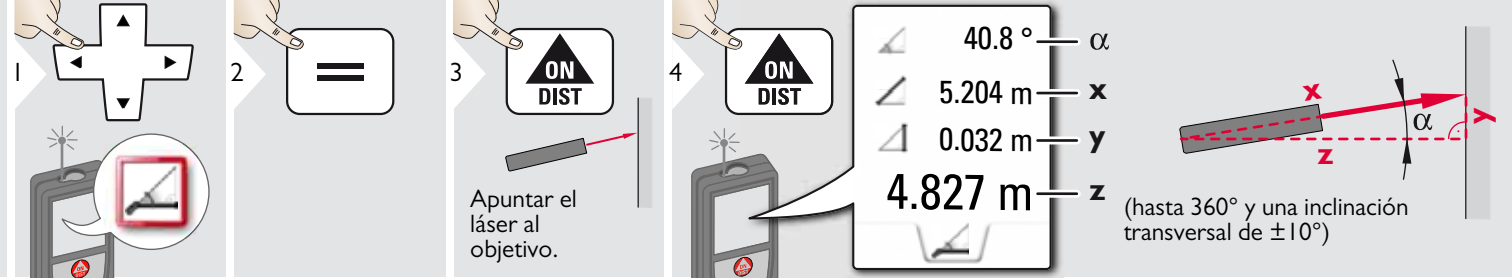

#### <span id="page-24-0"></span>**Medición de ángulo Smart**

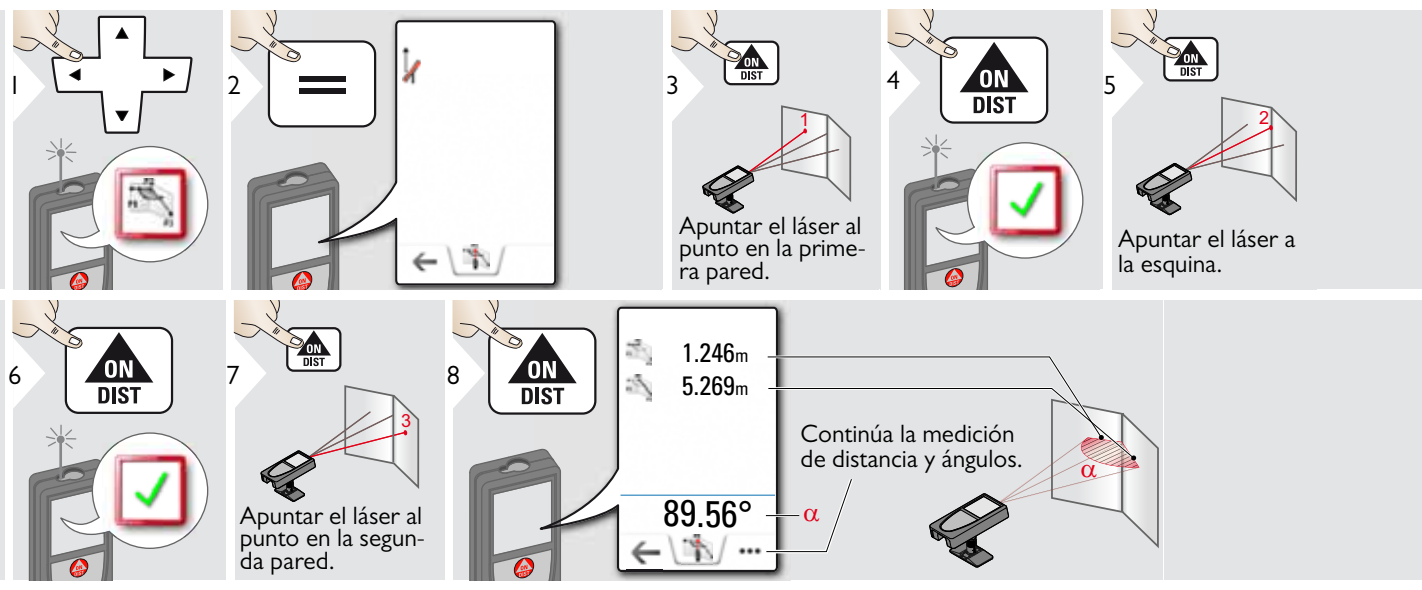

### <span id="page-24-1"></span>**Nivel**

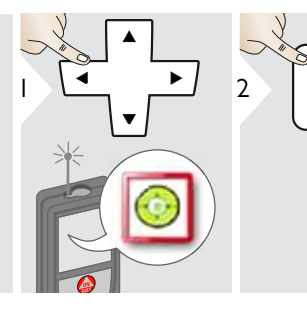

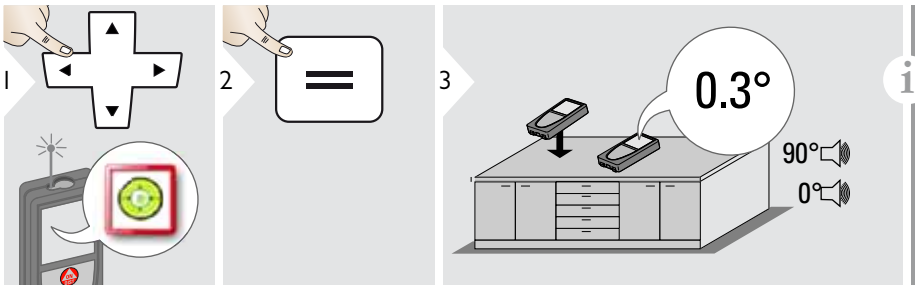

Muestra las inclinaciones de 360° con una inclinación transversal de +/- 90°. Ideal para ajustes horizontales o verticales.

<span id="page-25-0"></span>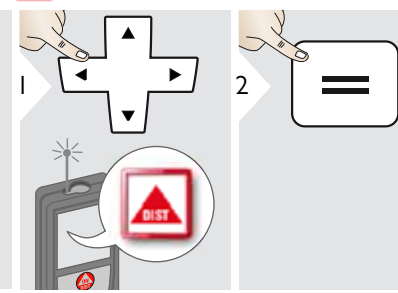

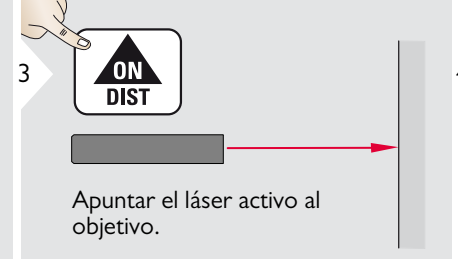

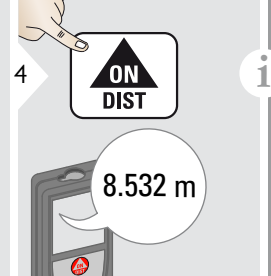

Superficies de objetivo: medición al medir líquidos sin color, cristal, espuma de estireno o superficies semi permeables o al apuntar a superficies de brillo intenso. El tiempo de medición aumenta contra superficies oscuras.

#### <span id="page-26-0"></span>**Mediciones punto a punto**

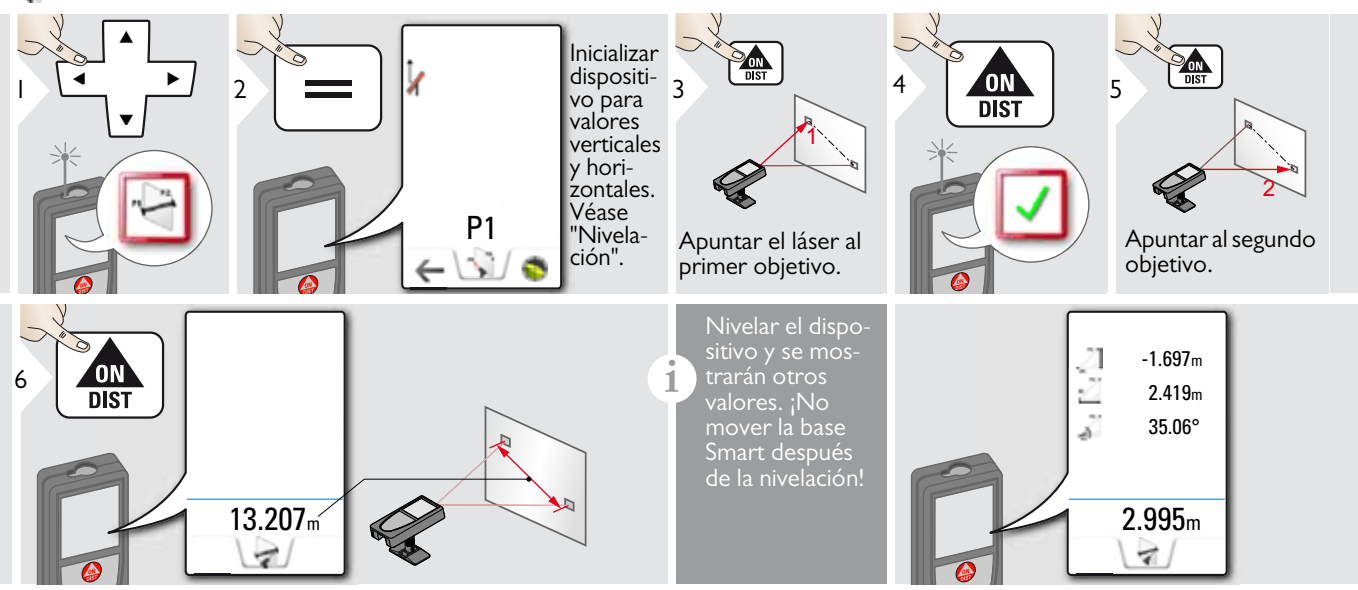

#### Nivelación

**i**

Nivelar el dispositivo para obtener más datos de medición.No mover el dispositivo después de la nivelación.

Para la nivelación, la base Smart debe desplegarse y el dispositivo debe estar en un ángulo de inclina- $\frac{1}{2}$ ción de  $\pm$ /-5°.

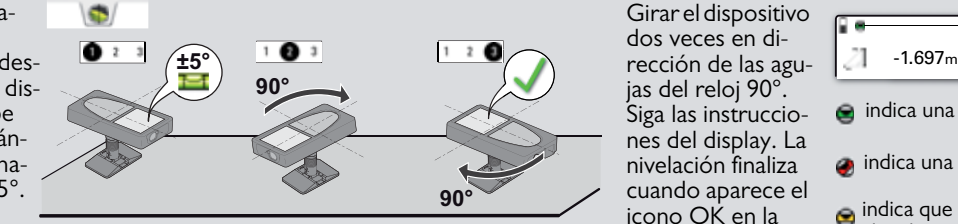

Girar el dispositivo dos veces en dijas del reloj 90°. Siga las instrucciones del display. La nivelación finaliza cuando aparece el icono OK en la pantalla.

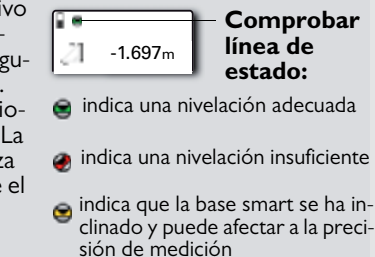

### <span id="page-27-0"></span>**Captura de datos DXF**

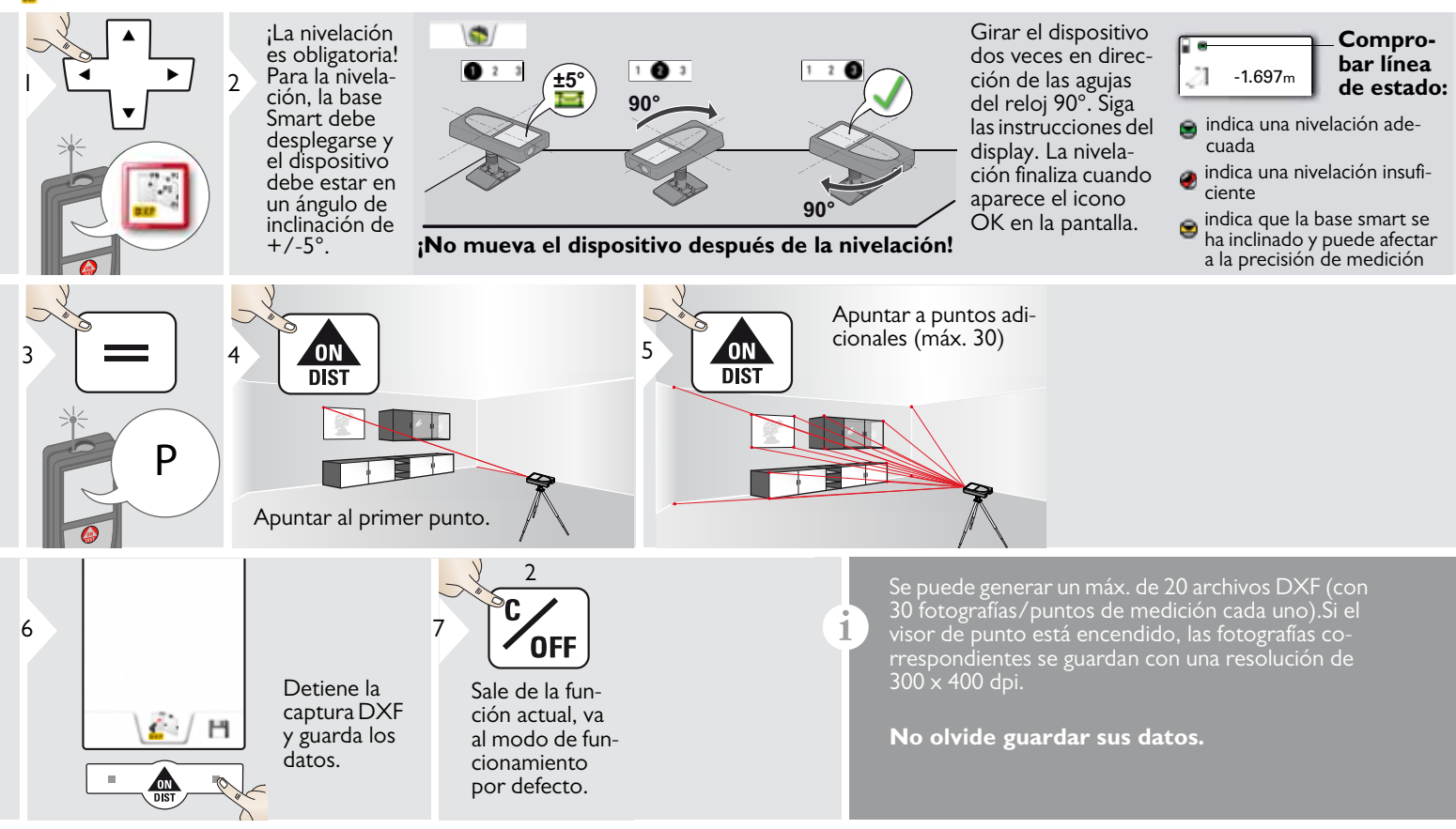

#### <span id="page-28-0"></span>**Fotografía** k.

**i**

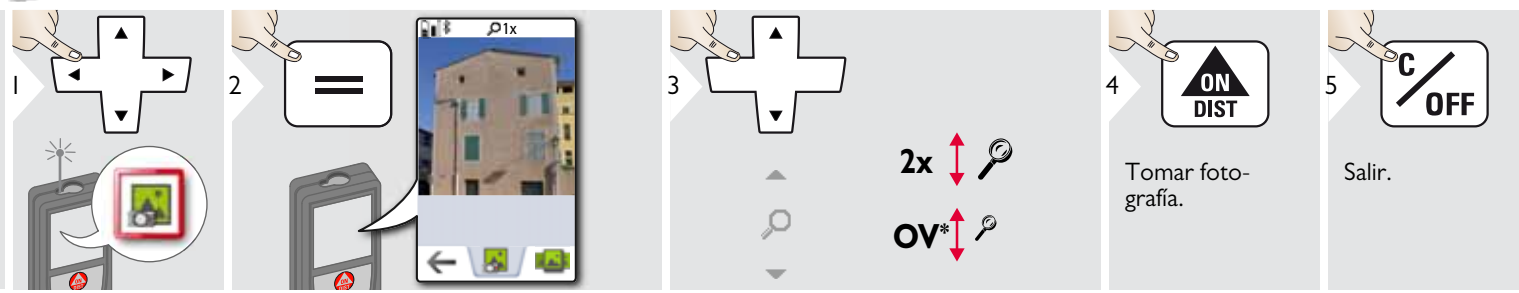

Pulsar en el icono de cámara en el una fotografía. Para capturas de pantalla, pulsar la tecla de cámara durante 2 seg.

\* OV = Descripción general

#### <span id="page-29-0"></span>**Volumen** 6

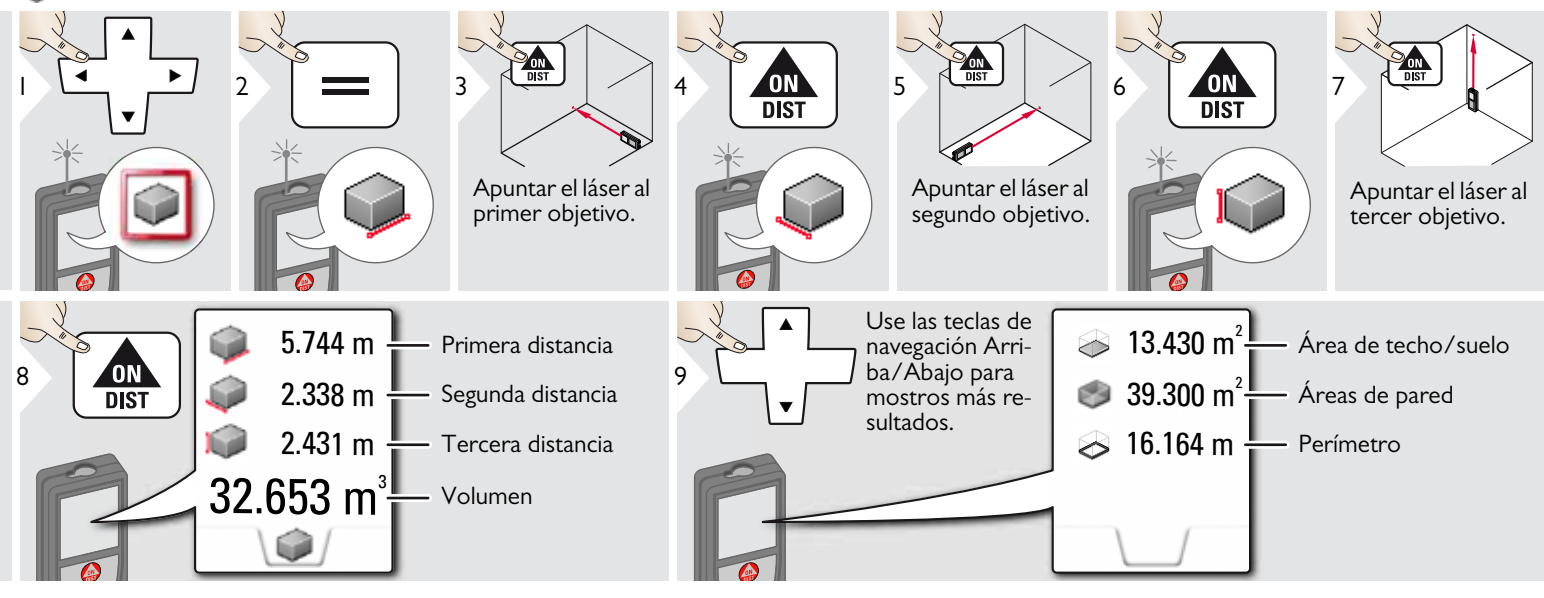

# <span id="page-30-0"></span>**Medición de área Smart**

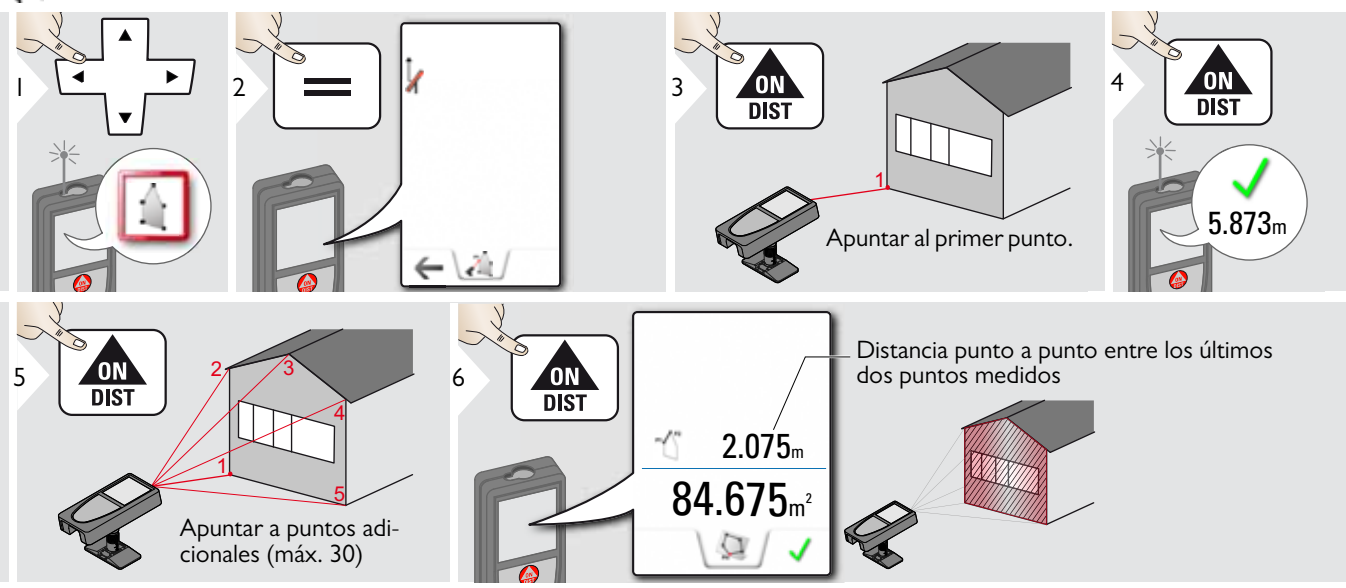

#### <span id="page-31-0"></span>**Transmisión de datos WLAN**

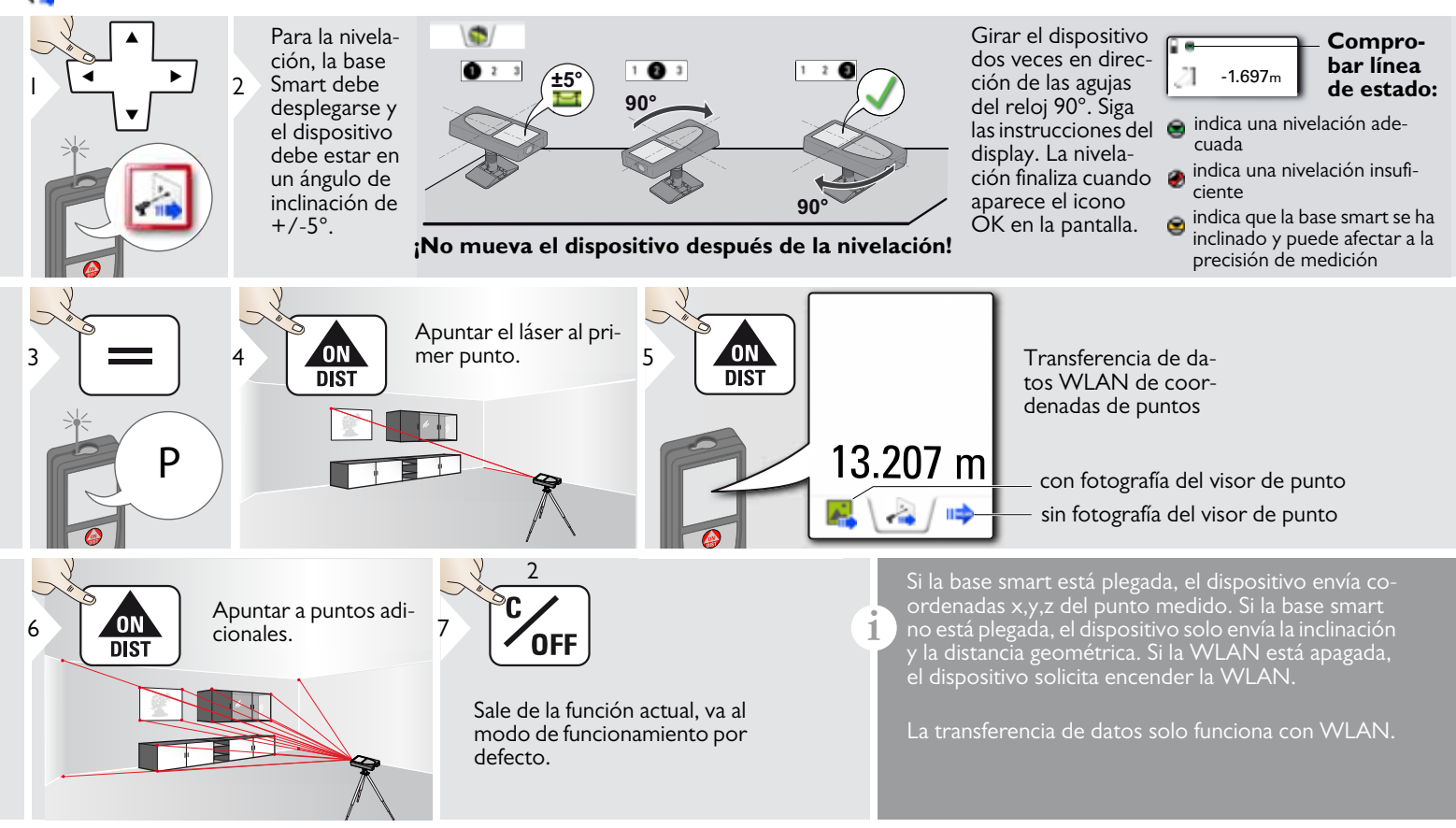

#### <span id="page-32-0"></span>**Galería**

**i**

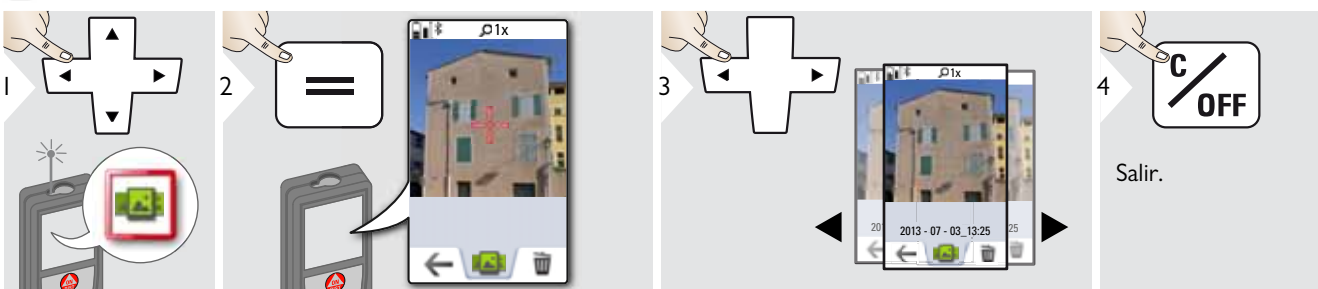

Si el dispositivo se conecta al ordenador mediante cable USB, puede descargar o eliminar la batería. No es posible cargar ningún dato.

#### <span id="page-33-0"></span>**Área**

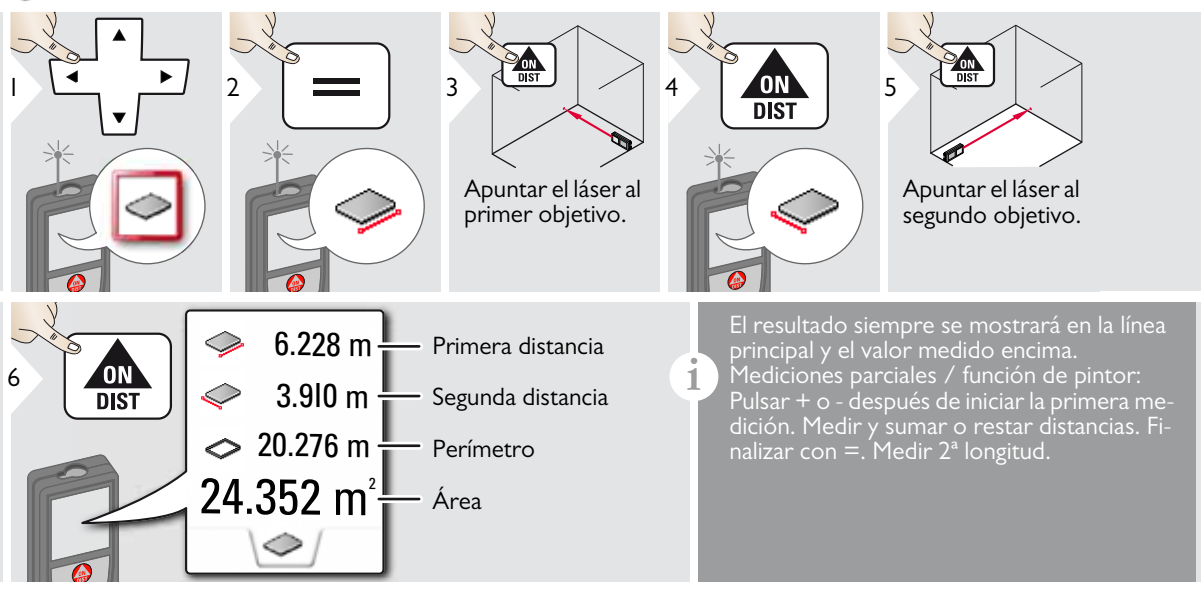

#### <span id="page-34-0"></span>**Objetos inclinados**

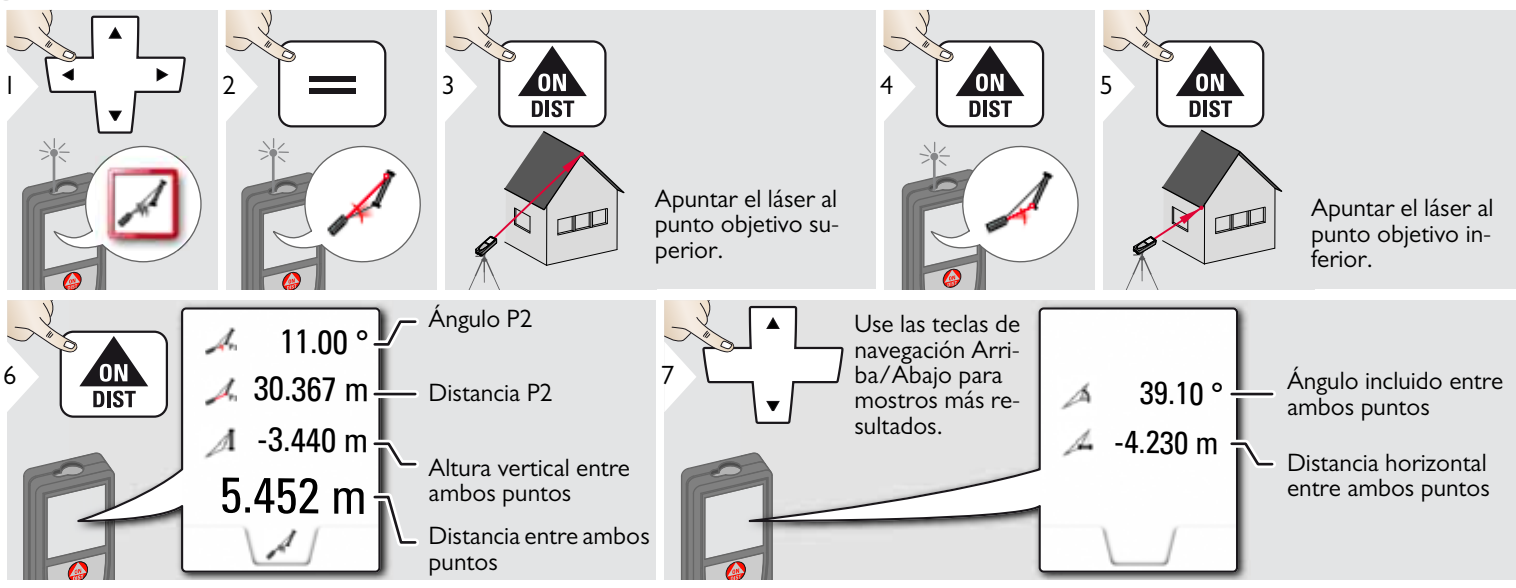

Medición de distancia indirecta entre 2 puntos con resultados adicionales. Ideal para aplicaciones como la longitud e inclinación del techo, la altura de la chimenea en el techo, etc.

Es importante que el instrumento esté posicionado en el mismo plano vertical que los 2 puntos medidos. La plano está definido por la línea entre los 2 puntos. Esto significa que el dispositivo en el trípode solo se mueve verticalmente y no se vuelve horizontalmente al alcanzar ambos puntos.

**i**

#### <span id="page-35-0"></span>÷ **Ancho**

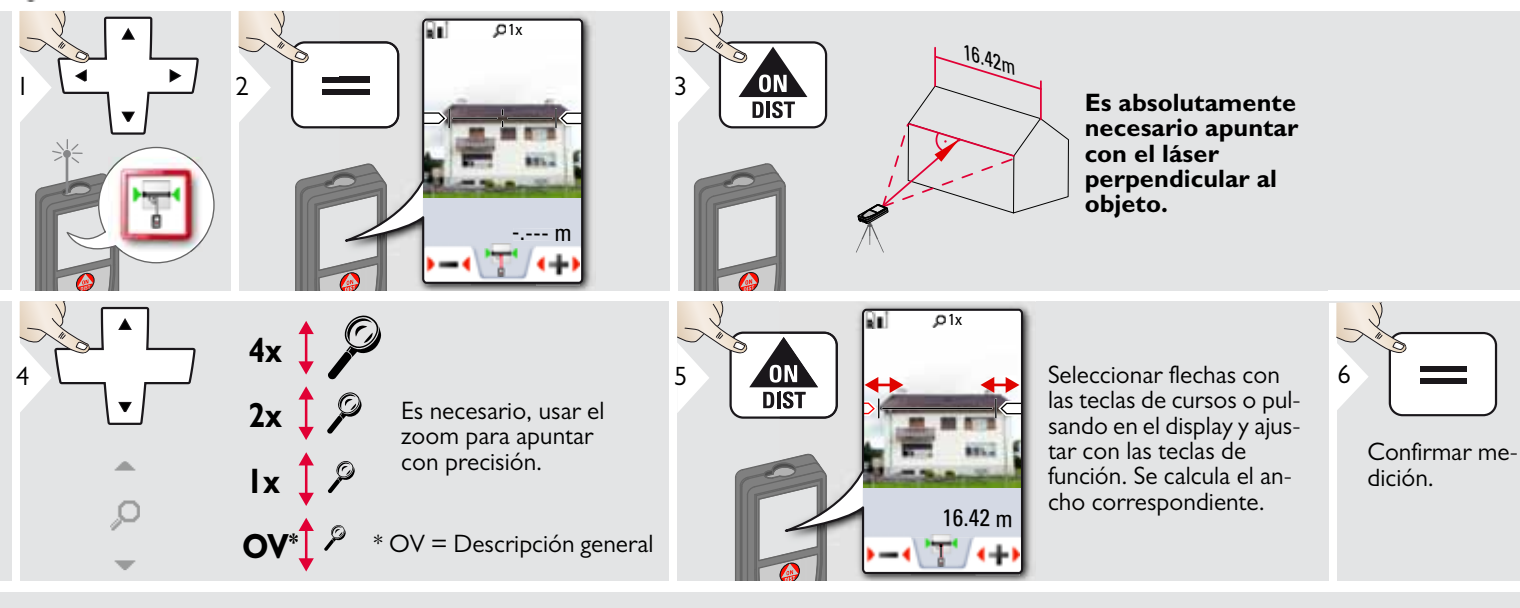

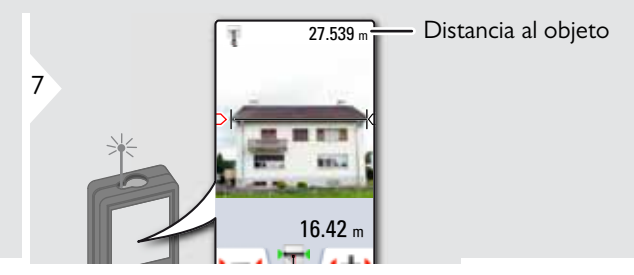

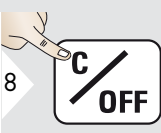

Salir.

### <span id="page-36-0"></span>**Temporizador**

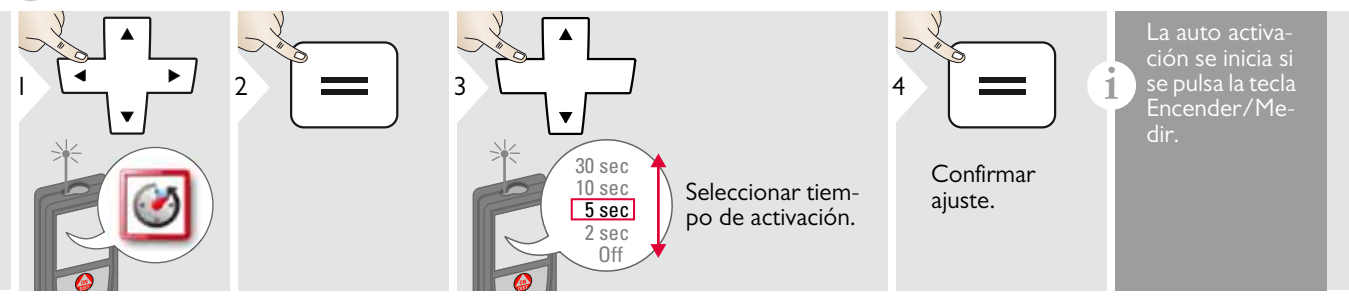

#### <span id="page-37-0"></span>**Área triangular**

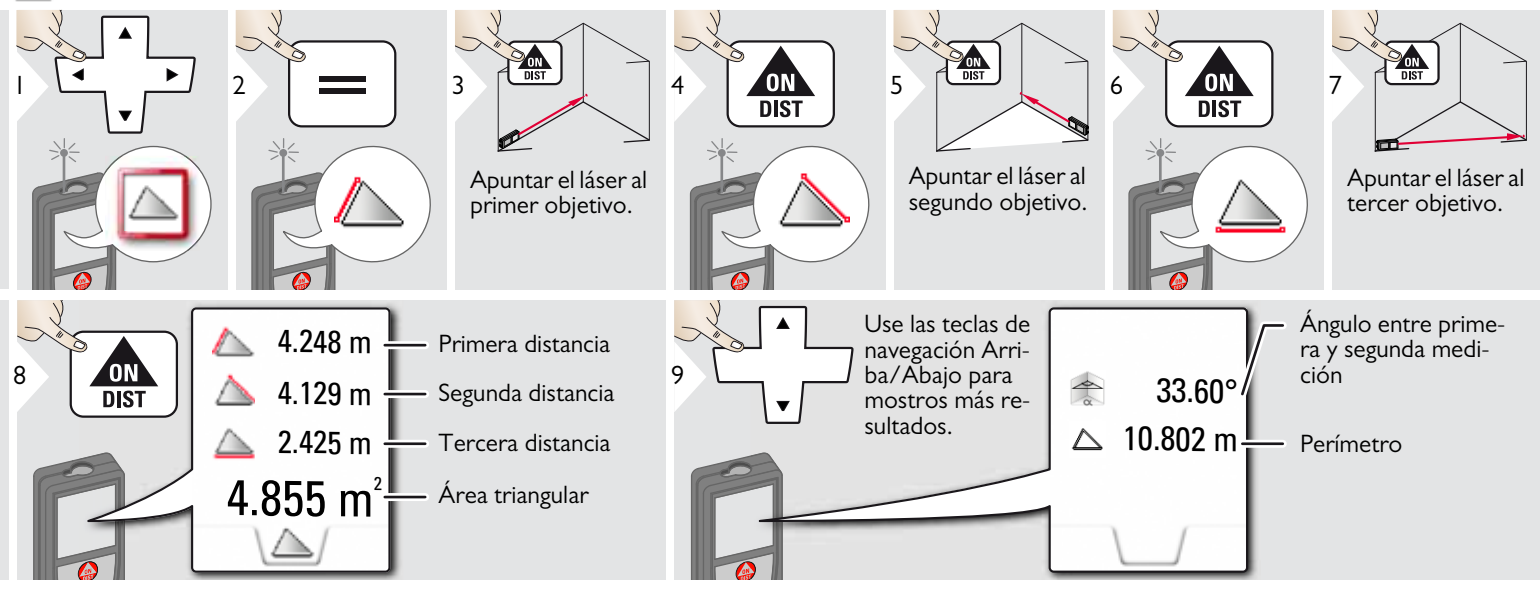

### <span id="page-38-0"></span>**Medición de perfil de altura**

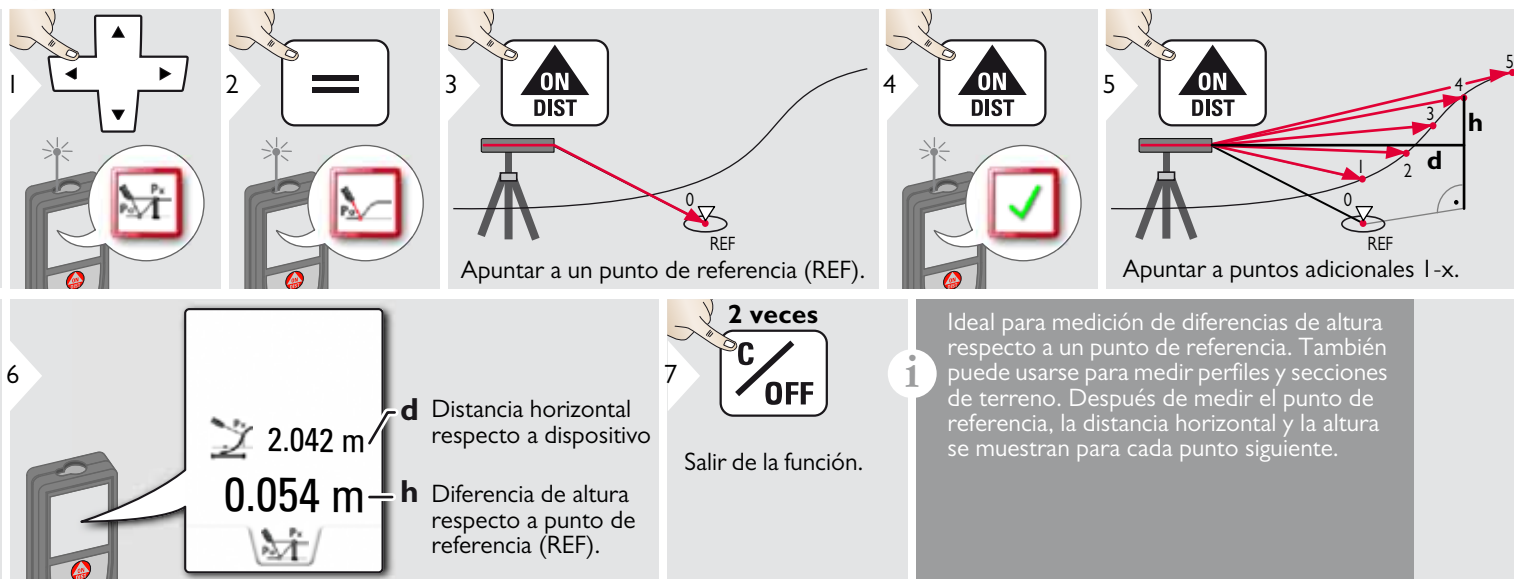

#### <span id="page-39-0"></span>÷ **Diámetro**

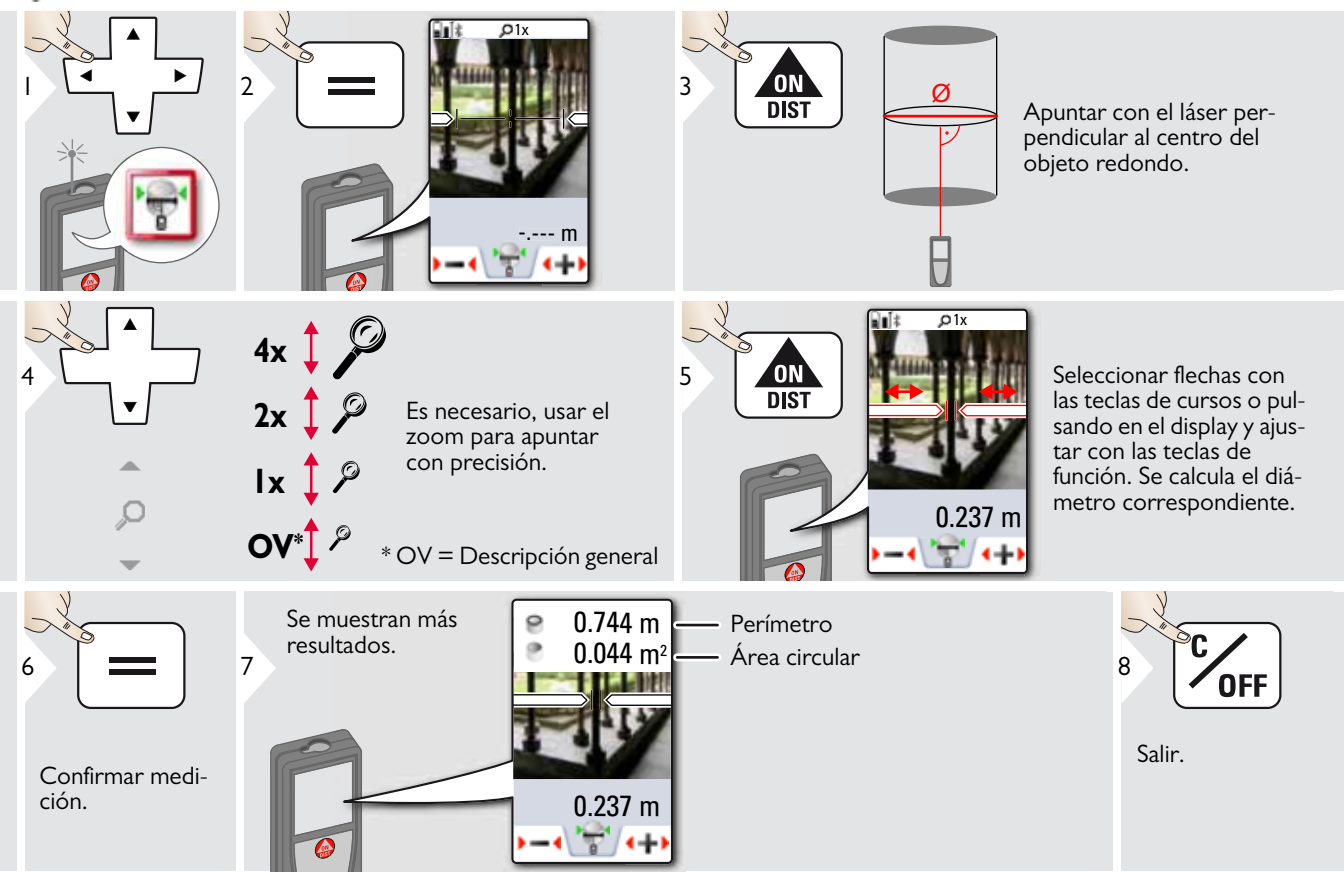

#### <span id="page-40-0"></span>**Ajuste de la referencia de medición**

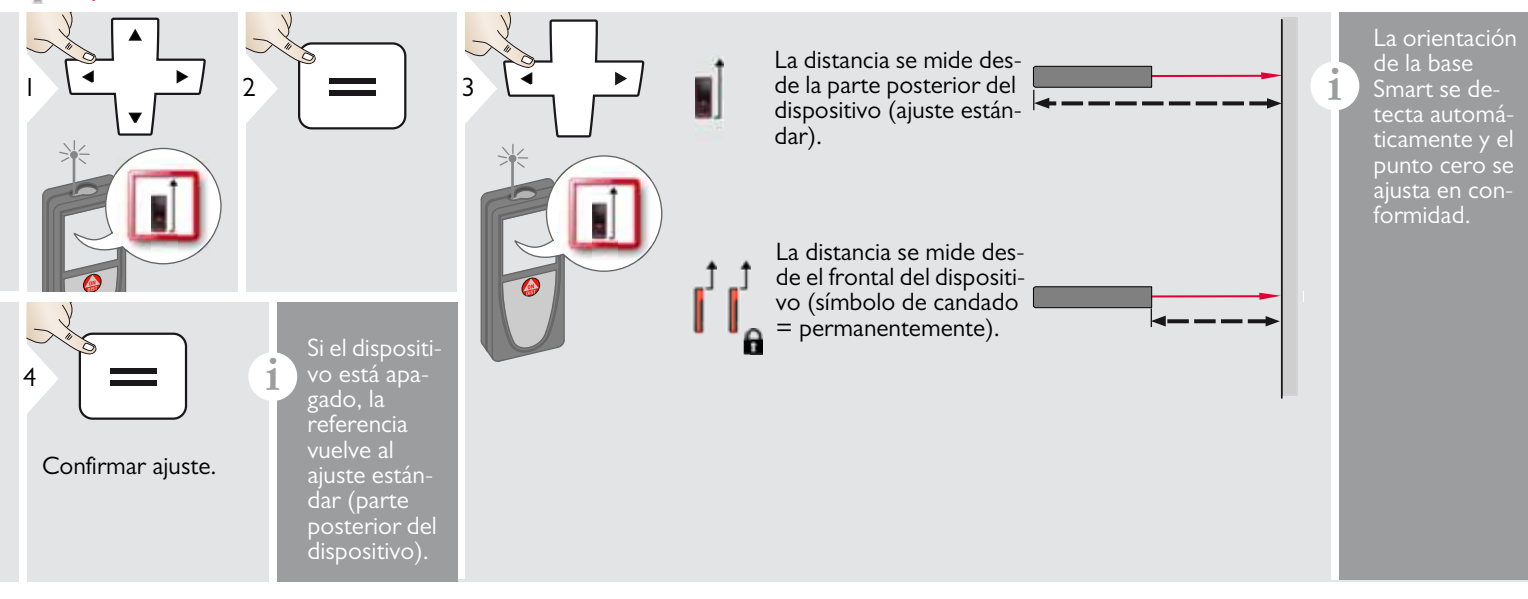

# <span id="page-41-0"></span>**Pitágoras (2 puntos)**

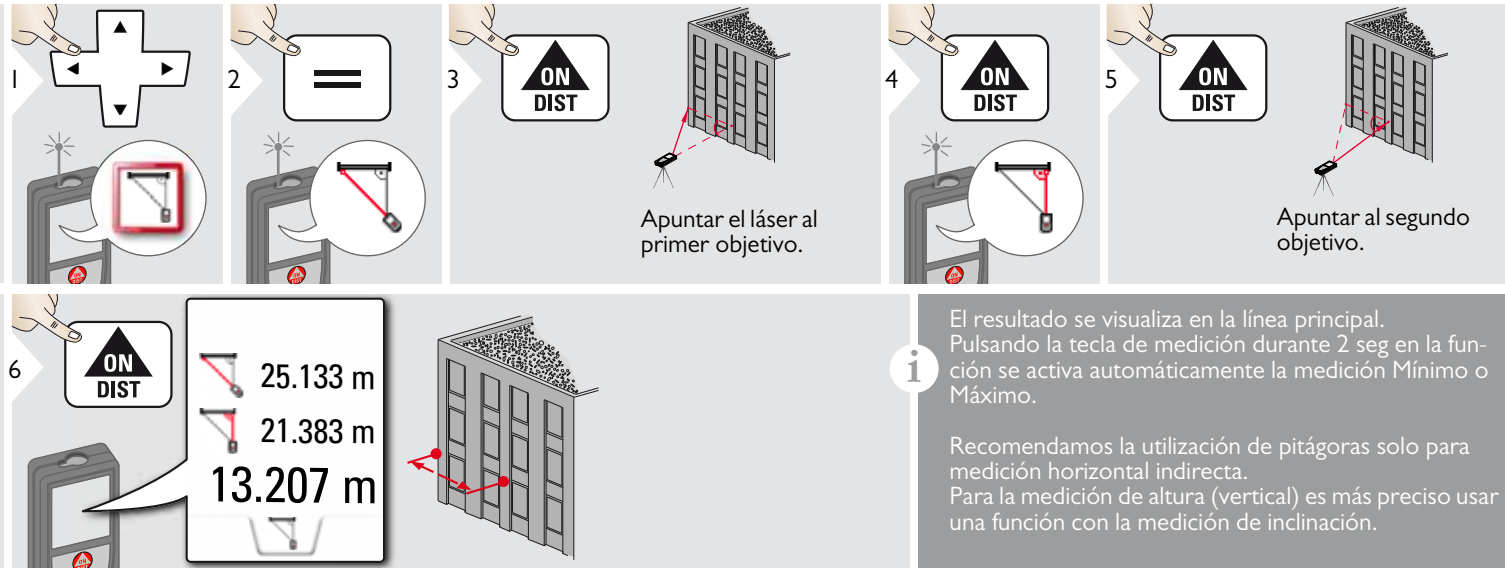

#### <span id="page-42-0"></span>**Seguimiento de altura**

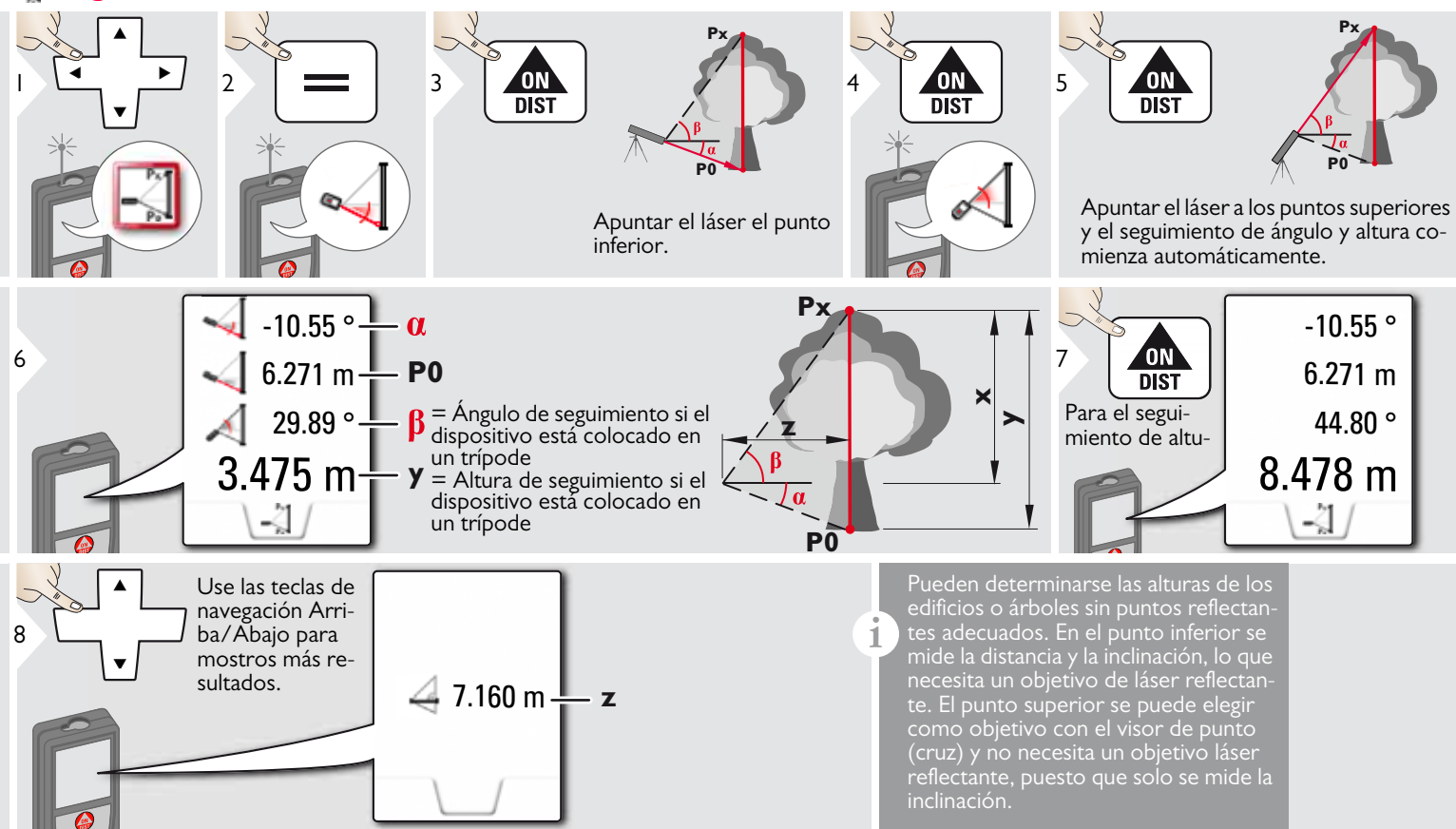

#### <span id="page-43-0"></span>**Área desde la fotografía**

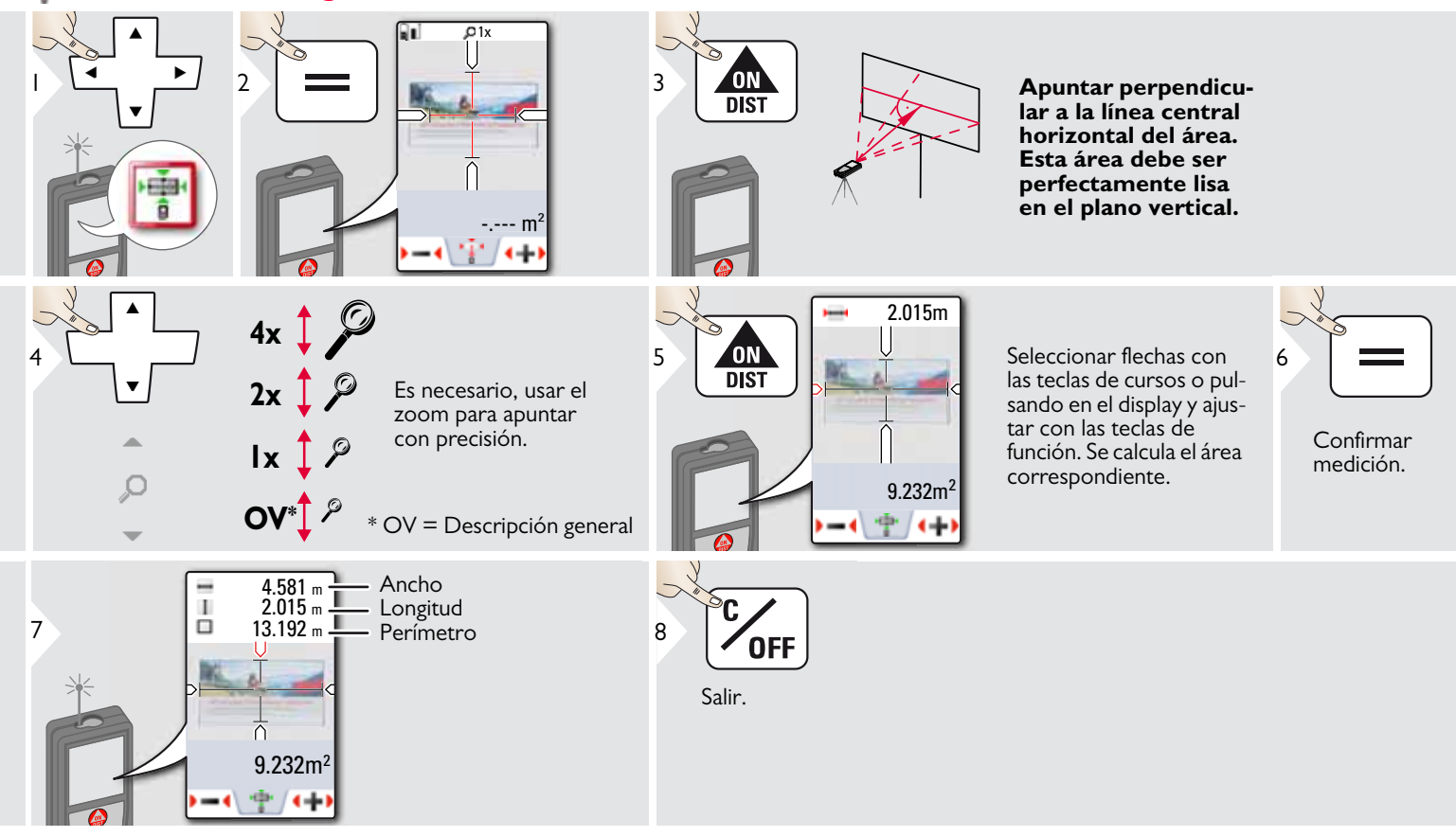

# <span id="page-44-0"></span>**Brújula**

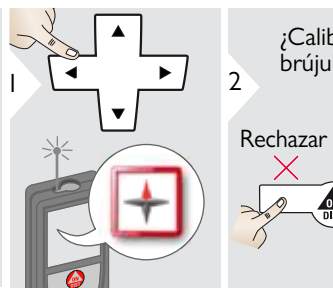

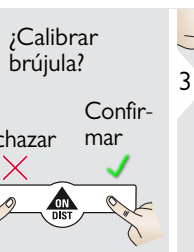

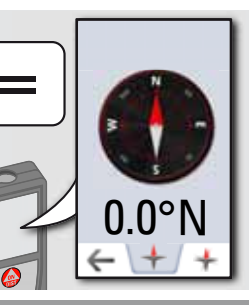

La flecha siempre apunta al norte verdadero.

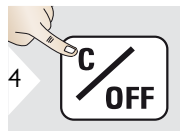

Salir.

En los siguientes lugares la brújula probablemente no funcione correctamente:

• Dentro de edificios

**i**

**i**

- Cerrar las líneas de alto voltaje (p. ej. en plataformas ferroviarias)
- Cerca de imanes, objetos metálicos o electrodomésticos

Si se produce un mensaje de error, el dispositivo está demasiado inclinado (>20° sobre el frente  $/$  >10<sup> $\circ$ </sup> de lado).

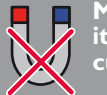

**Mantener el dispositivo lejos de cualquier imán.**

#### Calibración de la brújula:

La brújula debe calibrarse antes de cada primera medición y después de encender el dispositivo.

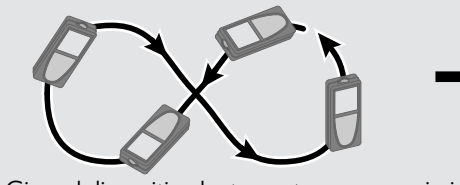

**i**

Girar el dispositivo lentamente en un movimiento que forme un ocho hasta que aparezca el icono OK en el display.

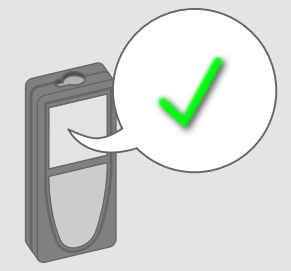

Después de 2 seg el dispositivo vuelve al modo de brújula.

**i**

### <span id="page-45-0"></span>**Pitágoras (3 puntos)**

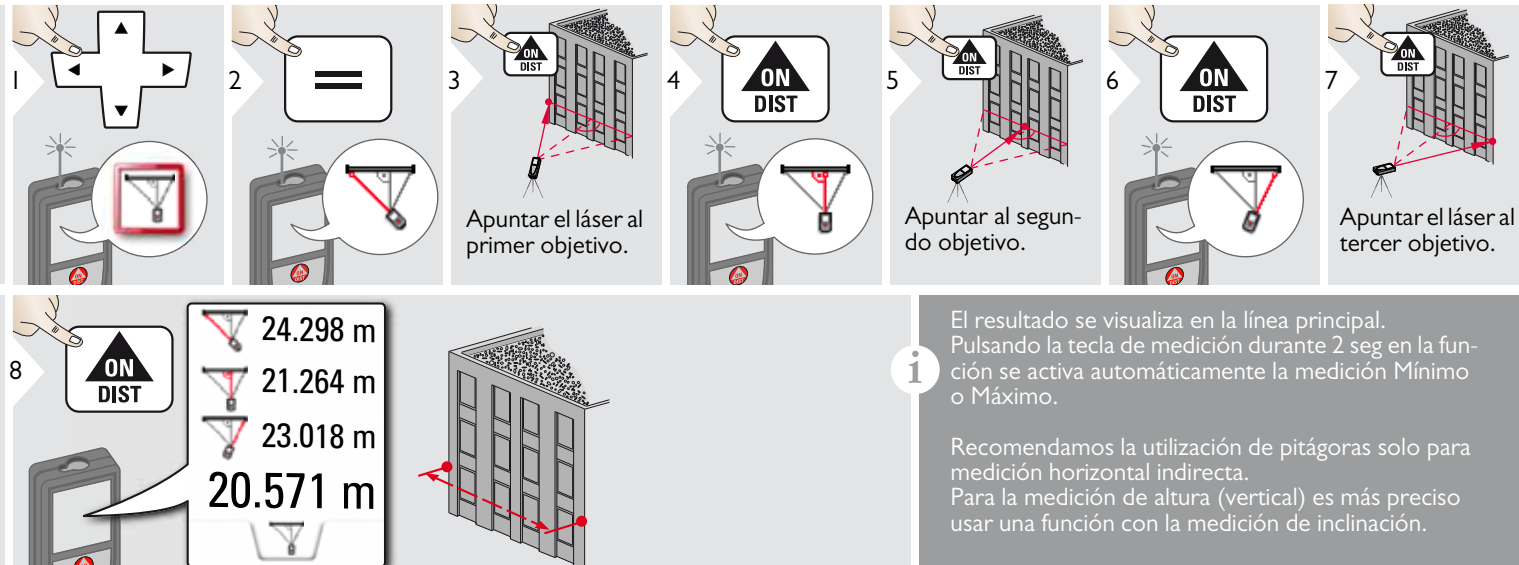

### **Funciones ES Trapecio**

<span id="page-46-0"></span>Ц

#### ON<br>DIST  $\begin{array}{|c|c|c|}\n\hline\n4 & \text{ON} & 5 \\
\hline\n\text{DIST} & \n\end{array}$ ON<br>DIST 1 2 3 П  $\overline{\mathbb{Z}}$  $\Box$ Apuntar el láser al punto Apuntar el láser al 2º superior. punto. 13.459 m  $\frac{1}{2}$  h **x**  $\frac{1}{10}$  M  $\frac{1}{16.440}$  m  $\frac{1}{10}$ **y**  $70.80^{\circ}$   $\frac{1}{1}$   $\beta$ Q  $h^{\uparrow}$   $\mathbb{N}^{\mathcal{A}}$ **h**5.790 m $\frac{1}{3}$ **x**  $\Box$ Use las teclas de navegación 78.383 m2 <sup>7</sup> Arriba/Abajo Área de trapeciopara mostros más resultados. ŕ  $20.9 °$  $-\alpha$

## <span id="page-47-0"></span>**Replanteo**

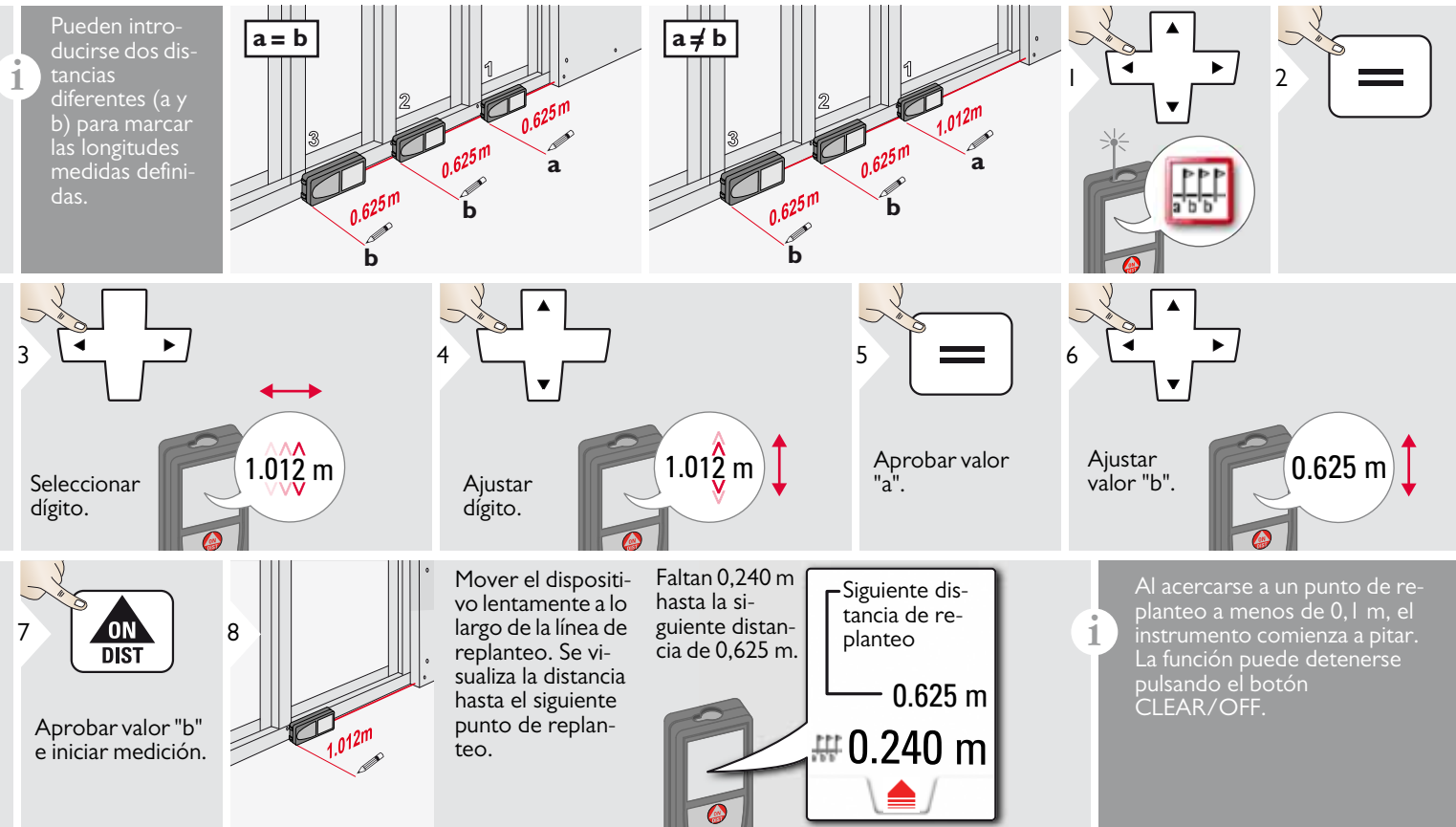

#### <span id="page-48-0"></span>**Datos técnicos ES**

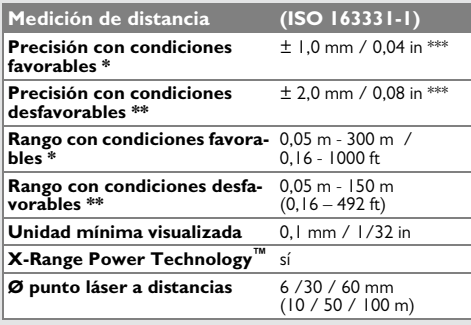

#### **Medición de inclinación**

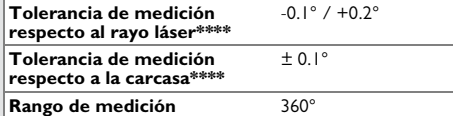

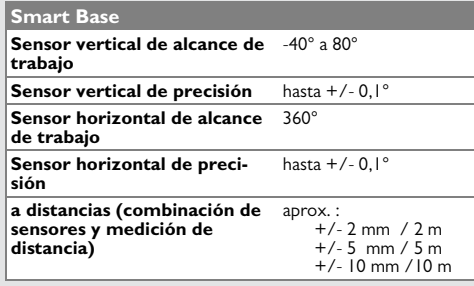

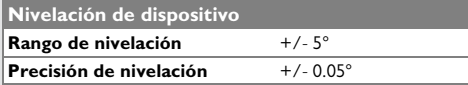

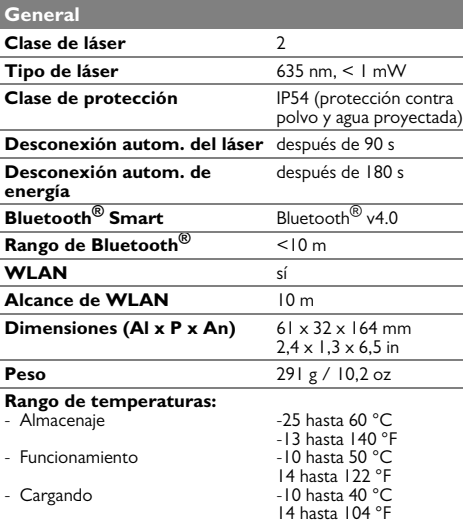

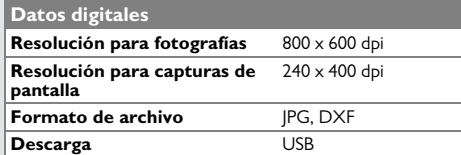

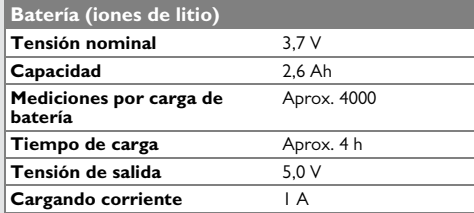

\* condiciones favorables son: objetivo reflectante blanco y difuso (pared pintada de blanco), baja iluminación de fondo y temperaturas moderadas.

\*\* condiciones desfavorables son: objetivos con reflectividad menor o mayor o iluminación de fondo alta o temperaturas en el extremo superior o inferior del rango de temperatura especificado.

\*\*\* Las tolerancias aplican desde 0,05 m a 10 m con un nivel de confianza del 95%. Con condiciones favorables la tolerancia puede bajar en 0,05 mm/m para distancias entre 10 m a 30 m, en 0,10 mm/m para distancias entre 30 m y 100 m y en 0,20 mm/m para distancias por encima de 100 m.

Con condiciones desfavorables la tolerancia puede bajar en 0,10 mm/m para distancias entre 10 m a 30 m, en 0,20 mm/m para distancias entre 30 m y 100 m y en 0,30 mm/m para distancias por encima de 100 m.

\*\*\*\*\* después de calibración por el usuario. Desviación asociada de ángulo adicional de +/- 0,01° por grado hasta +/-45° en cada cuadrante.

Aplica a temperatura ambiente. Para todo el rango de temperaturas operativas, la desviación máxima aumenta en  $+/-0.1^{\circ}$ 

A una temperatura de almacenamiento recomendada de -20°C a +30°C (-4°F a +86°F), las baterías que contienen una carga del 50% al 100% pueden almacenarse hasta 1 año. Después de este período de almacenamiento, las baterías deben recargarse. **i**

Para resultados indirectos precisos, se recomienda el uso de un trípode. Para realizar mediciones de inclinación precisas, debe evitarse una inclinación transversal. **i**

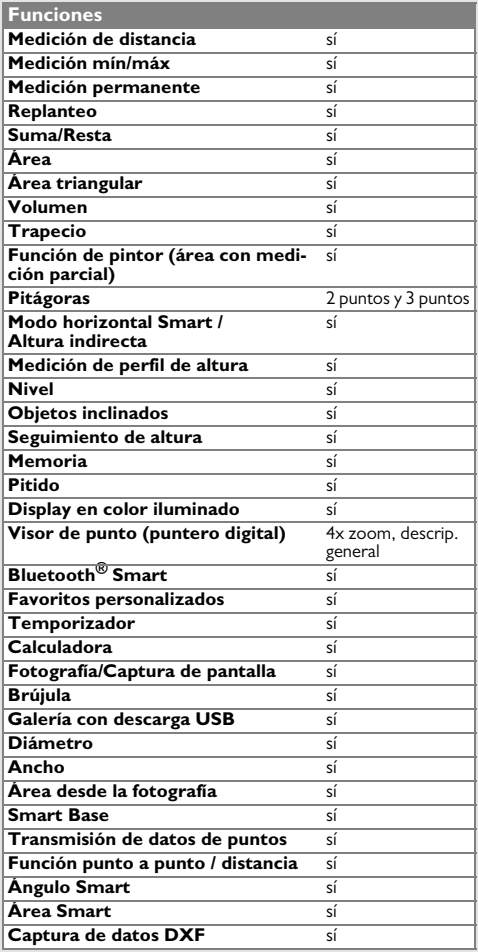

#### <span id="page-49-0"></span>**Códigos de mensaje ES**

Si el mensaje **Error** no desaparece después de conectar el dispositivo repetidamente, contacte con el distribuidor.

Si aparece el mensaje **InFo** con un número, pulse el botón Clear y tenga en cuenta las siguientes instrucciones:

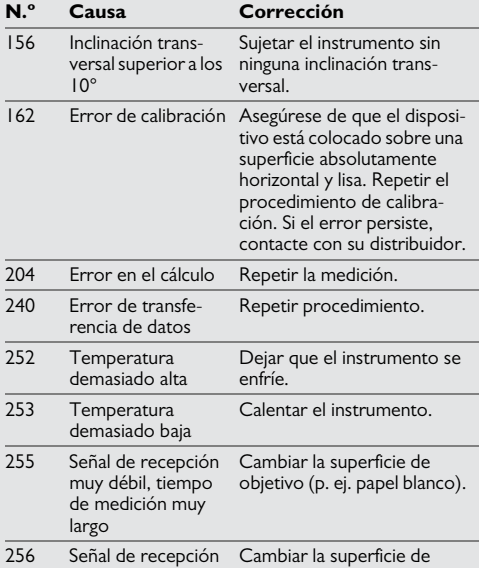

objetivo (p. ej. papel blanco).

demasiado potente

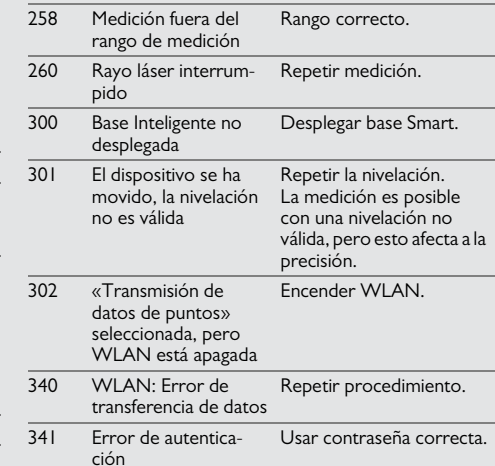

**N.º Causa Corrección**

#### <span id="page-49-1"></span>**Cuidado**

- Limpie el instrumento con un paño suave y húmedo.
- No introduzca nunca el instrumento en agua.
- No utilice nunca agentes o disolventes de limpieza agresivos.

#### <span id="page-50-0"></span>**Garantía ES Instrucciones de seguridad**

**Garantía con PROTECT by Leica Geosystems**

#### **Garantía de por vida del fabricante**

Cobertura de garantía para todo el período de uso del producto con PROTECT conforme a la garantía limitada internacional de Leica Geosystems International y los términos y condiciones generales de PROTECT establecidos en www.leicageosystems.com/protect. Reparación o sustitución gratuita de todos los productos o de sus partes con PROTECT que sufran defectos como resultado de fallos en los materiales o la mano de obra

#### **3 años sin coste**

Servicios adicionales garantizados sin coste adicional en caso de que el producto con PROTECT resulte defectuoso y requiera mantenimiento bajo condiciones normales de uso, tal como se describe en el manual del usuario.

Para disfrutar del período de "3 años sin coste", debe registrarse el producto con PROTECT en http://myworld.leica-geosystems.com en el plazo de las 8 semanas siguientes a la fecha de adquisición. Si el producto con PROTECT no se registra, se aplicará una garantía de "2 años sin coste".

<span id="page-50-1"></span>La persona responsable del instrumento deberá cerciorarse de que todos los usuarios entienden y cumplen estas instrucciones.

#### <span id="page-50-2"></span>**Áreas de responsabilidad**

#### **Responsabilidades del fabricante del equipo original:**

Leica Geosystems AG Heinrich-Wild-Strasse CH-9435 Heerbrugg

Internet: www.disto.com

La compañía mencionada es responsable del suministro del producto, incluyendo el Manual del usuario, en perfectas condiciones. La compañía no se hace responsable de los accesorios de terceros.

#### **Ámbito de responsabilidad del encargado del instrumento:**

- Entender las instrucciones de seguridad del producto y las instrucciones del Manual del usuario.
- Conocer las normas de seguridad local referidas a la prevención de accidentes
- Evitar siempre el acceso al producto de personal no autorizado.

#### <span id="page-50-3"></span>**Empleo correcto**

- Medición de distancias
- Medición de inclinación
- Transferencia de datos con Bluetooth® / WLAN

#### <span id="page-50-4"></span>**Uso improcedente**

- Emplear el producto sin previa instrucción
- Emplear el instrumento fuera de los límites de aplicación
- Anulación de los dispositivos de seguridad y retirada de rótulos indicativos o de advertencia
- Abrir el equipo utilizando herramientas (destornilladores, etc.)
- Modificar o alterar el producto
- Utilizar accesorios de otros fabricantes que no estén expresamente autorizados
- Deslumbrar intencionadamente a terceros, incluso en la oscuridad
- Protección insuficiente del lugar de medición (por ejemplo, durante la medición en carreteras, emplazamientos de construcción, etc.)
- Conducta inapropiada o irresponsable en andamios, escaleras, así como durante mediciones en las proximidades de máquinas en marcha, de elementos de las máquinas y de instalaciones desprotegidas
- Apuntar directamente al sol

# -**ADVERTENCIA**

Pueden producirse mediciones erróneas si se utiliza un instrumento que esté defectuoso o que se haya caído o haya sido objeto de transformaciones no permitidas. Realizar periódicamente mediciones de control.

Especialmente cuando el instrumento ha estado sometido a esfuerzos excesivos, así como antes y después de tareas de medición importantes.

# -**CUIDADO**

No intente nunca reparar el producto por su cuenta. En caso de presentarse daños, contacte con su distribuidor local.

# -**ADVERTENCIA**

Los cambios o modificaciones no expresamente aprobados podrían anular la autoridad del usuario para manejar el equipo.

#### <span id="page-51-0"></span>**Límites de utilización**

Consulte el capítulo "Datos técnicos". **i**

El dispositivo está diseñado para uso en áreas permanentemente habitadas. No debe emplearse en entornos con peligro de explosión ni en entornos hostiles.

#### <span id="page-51-1"></span>**Eliminación**

# -**CUIDADO**

Las pilas vacías no deben eliminarse con la basura doméstica. Cuide el medio ambiente y llévelas a los puntos de recogida disponibles de conformidad con las regulaciones nacionales y locales.

No desechar el producto con la basura doméstica.

Desechar el producto correctamente. Cumplir con las normas de desecho específicas del país.

Respetar la normativa específica nacional y local.

La información sobre el tratamiento específico del producto y de gestión de residuos puede descargarse desde la página web.

### <span id="page-51-2"></span>**Compatibilidad electromagnética (CEM)**

# **ADVERTENCIA**

El dispositivo es conforme a los requisitos más estrictos de las normas y regulaciones pertinentes.

Sin embargo, la posibilidad de causar interferencias en otros dispositivos no se puede excluir totalmente.

#### <span id="page-51-3"></span>**Normativa FCC (aplicable en EE UU)**

Las pruebas efectuadas han puesto de manifiesto que este equipo se atiene a los valores límite, determinados en la sección 15 de la normativa FCC, para instrumentos digitales de la clase B. Esto significa que el instrumento puede emplearse en las proximidades de lugares habitados, sin que su radiación resulte molesta. Los equipos de este tipo generan, utilizan y emiten una frecuencia de radio alta y, en caso de no ser instalados conforme a las instrucciones, pueden causar perturbaciones en la recepción radiofónica.

En todo caso, no es posible excluir la posibilidad de que se produzcan perturbaciones en determinadas instalaciones.

Si este equipo causa perturbaciones en la recepción radiofónica o televisiva, lo que puede determinarse al apagar y volver a encender el equipo, el operador puede intentar corregir estas interferencias de la forma siguiente:

- cambiando la orientación o la ubicación de la antena receptora.
- aumentando la distancia entre el instrumento y el receptor.
- conectando el instrumento a un circuito distinto al del receptor.
- asesorándose por el vendedor o algún técnico de radio-televisión.

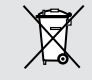

#### **Instrucciones de seguridad ES**

#### <span id="page-52-0"></span>**Uso del producto con Bluetooth® Clasificación láser**

#### $\overline{\mathbb{V}}$ **ADVERTENCIA**

La radiación electromagnética puede causar perturbaciones en otros equipos, en instalaciones (por ejemplo, dispositivos médicos como marcapasos o aparatos auditivos) y en aeronaves. Puede afectar tanto a humanos como a animales.

#### **Medidas preventivas:**

Aunque este producto cumple con las normas y regulaciones más estrictas, la posibilidad de daños a las personas y los animales no se puede excluir totalmente.

- No utilizar el producto cerca de estaciones de servicio, plantas químicas, en áreas con una atmósfera potencialmente explosiva ni en lugares donde se produzcan voladuras.
- No usar el producto cerca de equipos médicos.
- No utilizar el producto en aviones.
- No utilizar el producto cerca de su cuerpo durante períodos prolongados.

<span id="page-52-1"></span>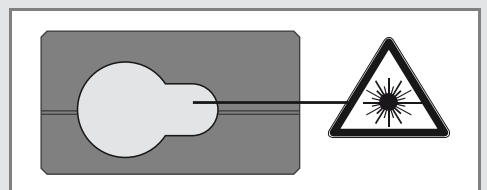

El dispositivo genera rayos láser visibles que se emiten desde el instrumento:

El producto corresponde a la Clase de láser 2 con:

• IEC60825-1 : 2014 "Seguridad de los productos láser"

#### **Productos de Clase de láser 2:**

Absténgase de mirar directamente al rayo láser y no lo dirija a otras personas. La protección de los ojos queda garantizada mediante reflejos naturales como es el de desviar la vista del rayo o cerrar los ojos.

# -**ADVERTENCIA**

Puede ser peligroso mirar directamente al rayo con medios ópticos auxiliares (p. ej. prismáticos, telescopios).

# -**CUIDADO**

Mirar directamente al rayo láser puede ser peligroso para los ojos.

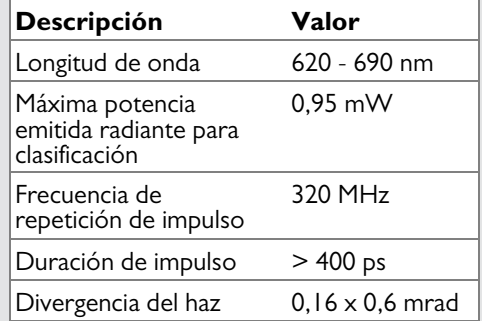

#### <span id="page-52-2"></span>**Señalización**

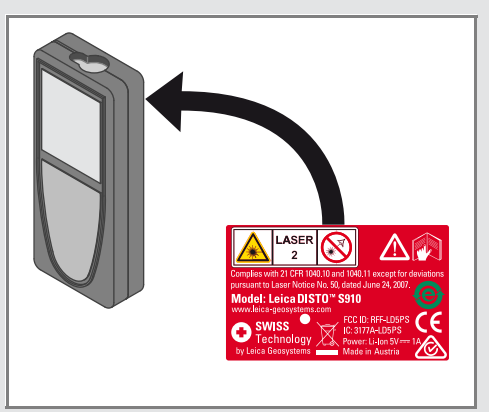

Sujeto a cambio (dibujos, descripciones y datos técnicos) sin previo aviso.

799093aSe ha certificado que Leica Geosystems AG, Heerbrugg, Suiza, dispone de un sistema de calidad conforme a los Estándares Internacionales para Gestión de la Calidad y Sistemas de Calidad (norma ISO 9001), así como a los Sistemas de Gestión Medioambiental (norma ISO 14001).

Copyright Leica Geosystems AG, Heerbrugg, Suiza 2015 Traducción del texto original (808167a EN)

Leica Geosystems AG CH-9435 Heerbrugg (Switzerland) www.disto.com

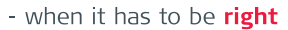

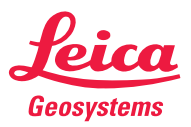